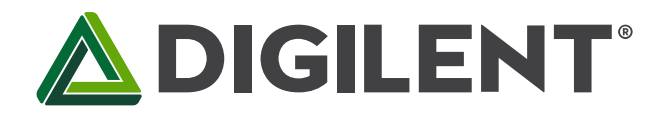

# **Digital Systems Design Board Reference Manual**

Revised May 11, 2016 This manual applies to the Digital Systems Design Board rev. B

# <span id="page-0-0"></span>**Table of Contents**

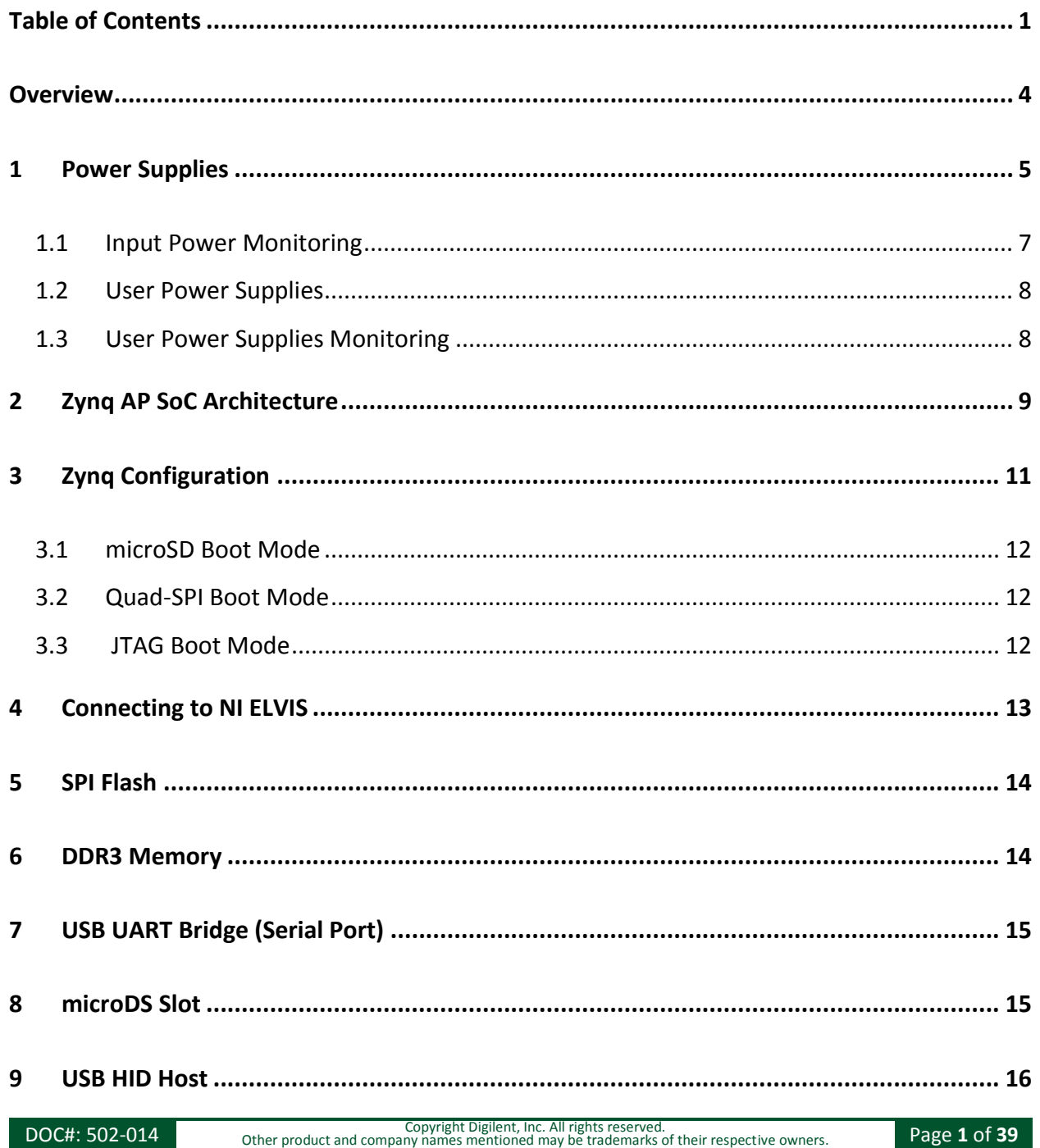

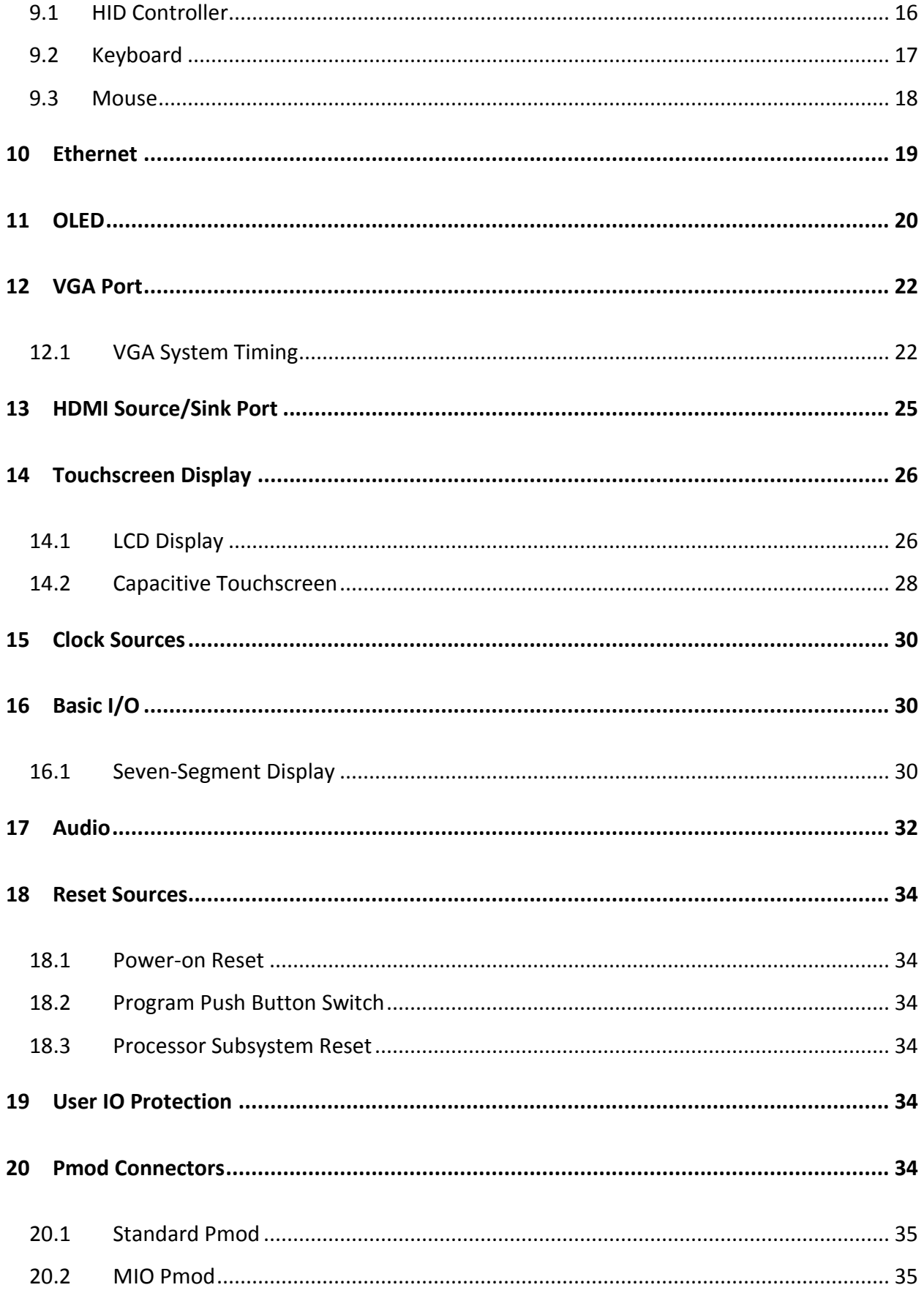

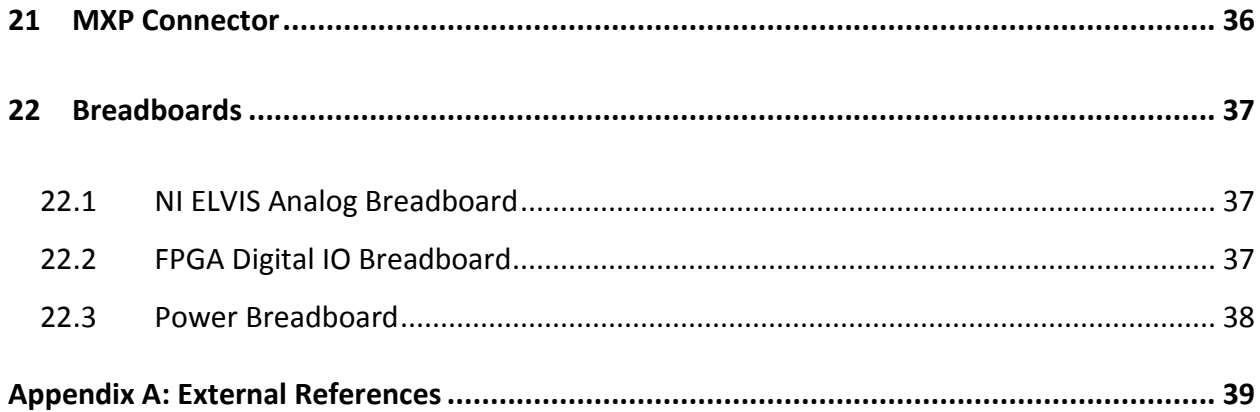

## <span id="page-3-0"></span>**Overview**

The Digital Systems Design Board (DSDB) is an NI ELVIS add-on board featuring a Zynq 7020 All Programmable SoC (AP SoC) that was designed by Digilent for National Instruments. When paired with the NI ELVIS platform, it becomes an ideal lab installation for classes centered on digital and analog circuits. The DSDB also has the ability to be used as a standalone Zynq development platform, independent of NI ELVIS.

The DSDB includes the following features:

### **ZYNQ XC7Z020-1CLG484C**

- 650Mhz dual-core Cortex-A9 processor
- DDR3 memory controller with 8 DMA channels
- High-bandwidth peripheral controllers: 1G Ethernet, SDIO
- Low-bandwidth peripheral controller: SPI, UART, CAN, I2C
- On-chip analog-to-digital converter (XADC)
- Programmed using JTAG, Quad-SPI Flash, or microSD
- Reprogrammable logic equivalent to Artix-7 FPGA
	- o 13,300 logic slices, each with four 6-input LUTs and 8 flipflops
	- o 560 KB of fast block RAM
	- o 4 clock management tiles, each with a phase-locked loop (PLL) and mixed-mode clock manager (MMCM)
	- o 220 DSP slices
	- o Internal clock speeds exceeding 450MHz

### **System Features**

- 512MB DDR3 with a 32-bit bus @ 1050MHz
- 16MB Quad-SPI Flash
- microSD socket for additional storage
- USB-JTAG Programming Circuitry
- Current and Voltage monitoring on expansion connectors
- Powered from the NI ELVIS connector or 5V barrel jack input

### **System Connectivity**

- 16-bit VGA output
- Dual-role (Source/Sink) HDMI port
- NI ELVIS Add-On connector
- 24-bit Audio Codec with Headphone, Line out, Line in, and Mic Jacks

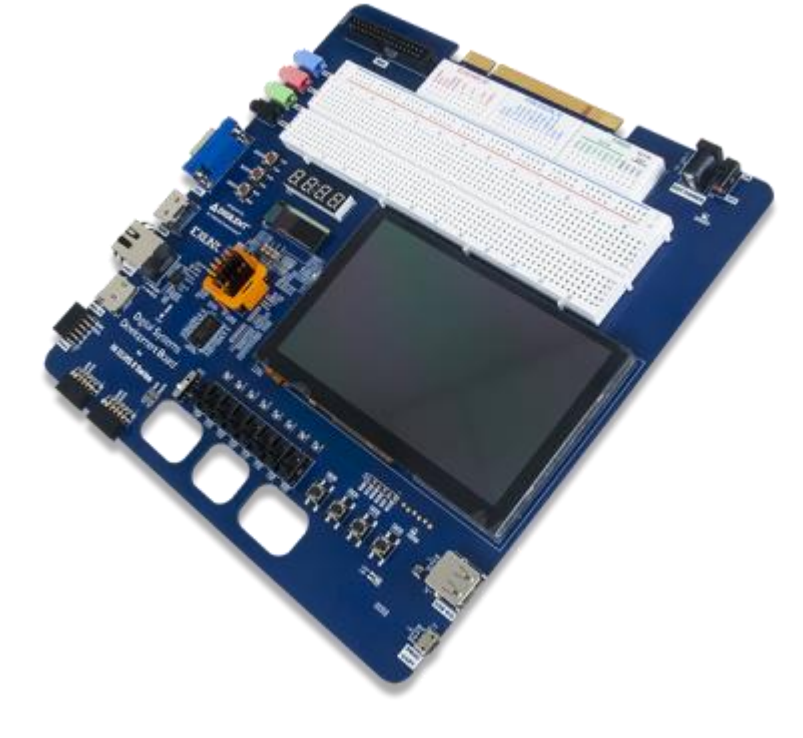

*Figure 1. The Digital Systems Design Board.*

- 10/100/1000 Mbps Ethernet
- USB-UART bridge

#### **Interaction and Sensory Devices**

- 800×480 5" LCD Display with Capacitive Touchscreen
- 128×32 Monochrome OLED Display
- Four Digit 7-segment Display
- USB HID connector for mice and keyboards
- 8 FPGA-connected LEDs
- 1 Processor-connected LED
- 4 Push Buttons
- 8 Slide Switches

#### **Expansion Connectors**

- MXP Connector
- Breadboard with analog I/O from NI ELVIS and digital I/O from Zynq
- Two Pmod connectors with 8 FPGA I/O each
- One Pmod connector with 8 Processor I/O

The DSDB is compatible with Xilinx's new high-performance Vivado Design Suite as well as the ISE/EDK toolset. These toolsets meld FPGA logic design with embedded ARM software development into an easy to use, intuitive design flow. They can be used for designing systems of any complexity, from a complete operating system running multiple server applications in tandem, down to a simple bare-metal program that controls some LEDs.

## <span id="page-4-0"></span>**1 Power Supplies**

The DSDB is powered from the NI ELVIS platform or an external power supply connected to J17 (when used as a standalone platform). Connector J17 is placed in a way in which it doesn't allow the connection of an external supply when the board is plugged into the NI ELVIS platform. This was done to prevent the user from incorrectly attaching an external supply while the NI ELVIS is powering the DSDB.

The NI ELVIS platform can deliver maximum 2A of current on the 5V output according to the specifications. This should provide enough power for typical use. A typical application represents a Zynq configuration that uses all onboard peripherals, 0.2A load on each of the two user supplies (5V and 3.3V), mouse connected to the USB HID port (J9), and analog outputs in the MXP connector (J4) left floating. If more features are intended to be used, for example drawing more power from the user supplies, a power demanding FPGA configuration, or connecting a USB device that needs more than 100mA, the DSDB board should be used as standalone with an external power supply.

When used as a standalone platform an external power supply (such as a wall wart) should be used by plugging into the power jack (J17). The supply must use a coax, center-positive 2.1mm internal-diameter plug, and deliver 4.6VDC to 5.5VDC and at least 2A of current (i.e., at least 12.5W of power) for typical use cases and 4A (20W of power) for power demanding applications. Suitable supplies can be purchased from the Digilent website or through catalog vendors like DigiKey. Power supply voltages outside the above specified range will prevent the board from powering up, while voltages above 18V will cause permanent damage.

All on-board power supplies are enabled or disabled by the power switch (SW9). The power indicator LED (LD14) is on when all the supply rails reach their nominal voltage. An overview of the power circuit is shown in Fig. 2.

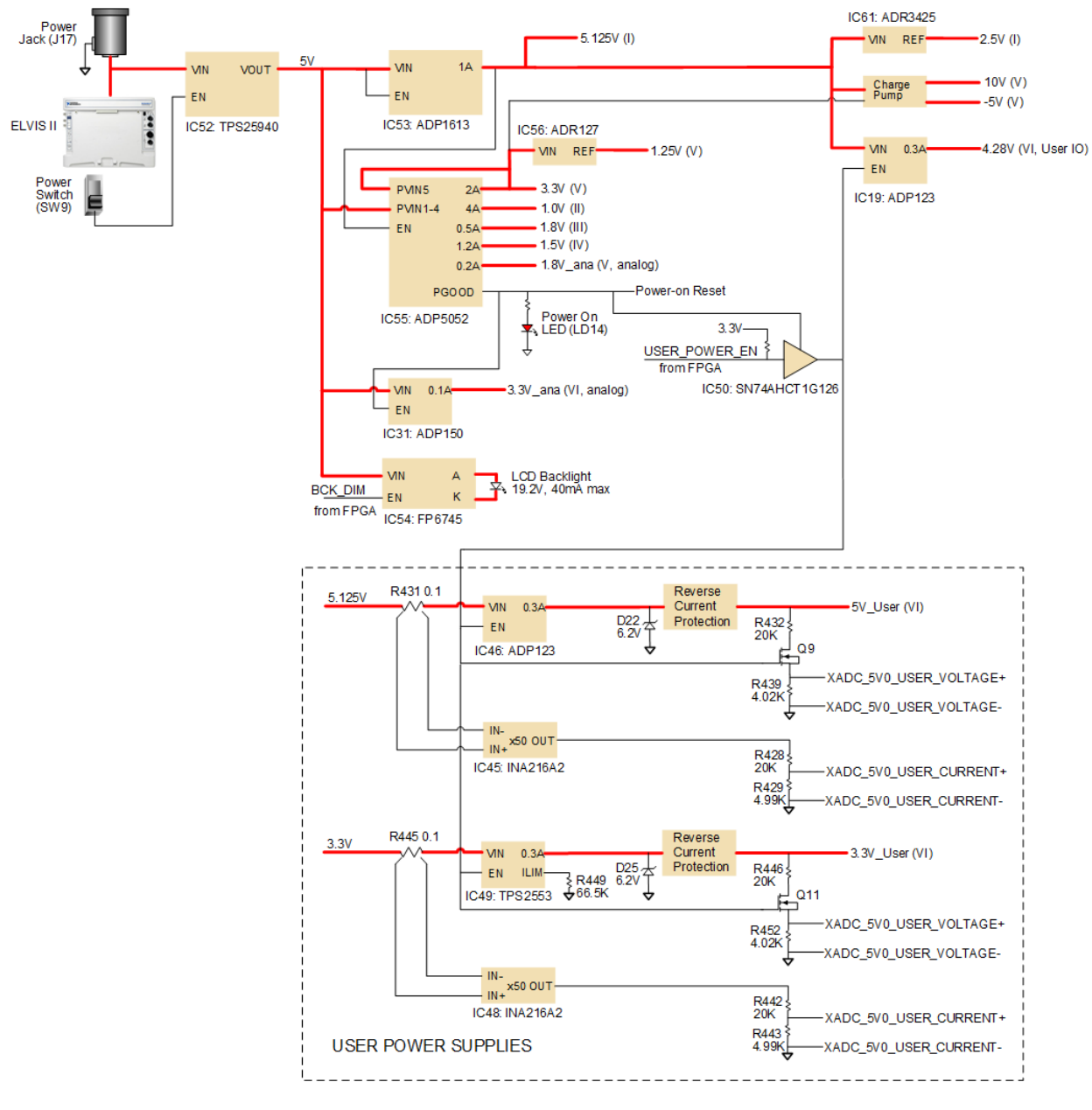

*Figure 2. Power circuit overview.*

Voltage regulator circuits from Analog Devices create the required 3.3V, 1.8V, 1.5V, and 1.0V supplies from the main power input. Table 1 provides additional information (typical currents depend strongly on FPGA configuration and the values provided are typical of medium size/speed designs).

#### **Digital Systems Design Board Reference Manual**

## **ADIGILENT**

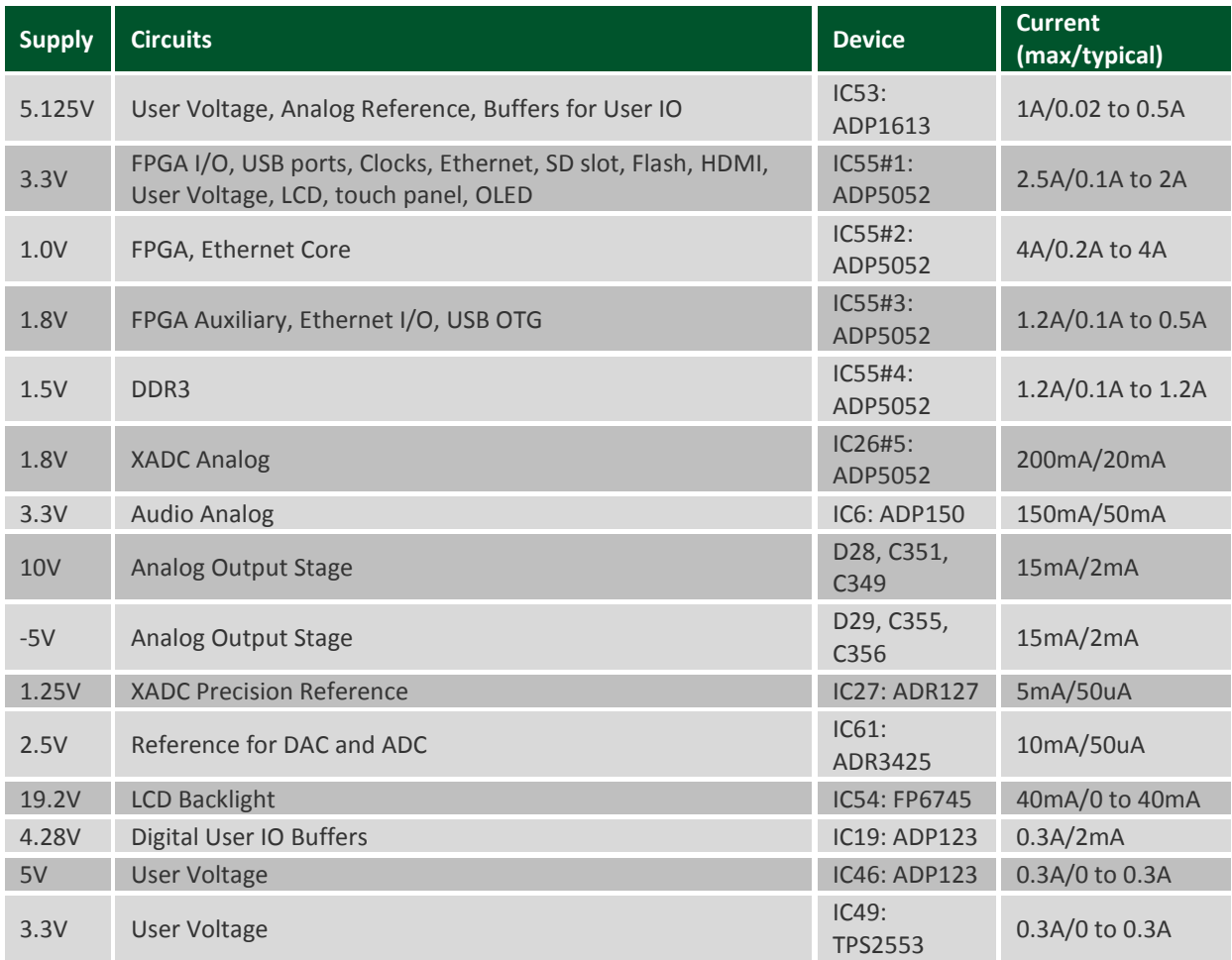

*Table 1. DSDB power supplies.*

The supply rails are daisy-chained to follow the Xilinx-recommended start-up sequence. Flicking the power switch (SW9) will enable the 5.125V (IC53) rail, which enables the 1V digital supply rail, which in turn enables the supply rails 1.8V, 3.3V, and 1.5V. The 1.25V reference, 1.8V analog supply and 10V, -5V charge pumps ramp together with the 3.3V rail. Once all the channels of the ADP5052 (IC55) supply reach regulation, the PGOOD signal will assert, enabling the 3.3V audio supply, lighting up the power LED (LD14), enabling user supplies (IC46, IC49) and power supply for user IO buffers (IC19) and de-asserting the Power-On Reset signal (PS\_POR\_B) of the Zynq.

Each power supply uses a soft-start ramp of 1-10ms to limit in-rush current. There is an additional delay of at least 130ms after the power rails reach regulation and before the Power-On Reset signal de-assert to allow for the PS\_CLK (IC22) to stabilize.

### <span id="page-6-0"></span>**1.1 Input Power Monitoring**

The DSDB includes a TPS2594[0](#page-38-1)**<sup>i</sup>** power monitoring switch placed on the 5V input power rail. This circuit provides input over and under voltage protection, fast response short-circuit protection, and slew rate controlled startup to limit inrush current. In case the input supply voltage is outside the operating range of 4.6V to 5.5V, or if the current consumption exceeds 4.4A, the TPS25940 will turn off the board power.

## <span id="page-7-0"></span>**1.2 User Power Supplies**

The DSDB provides two user power supplies, 5V and 3.3V. The 5V user supply is available at the MXP connector, while the 3.3V is accessible at the PMODs (JA, JB, JC), MXP connector (J4) and in the digital breadboard (BB3). Each of these two power supplies are able to source up to 0.3A and provide the following protection features:

- Short-circuit protection
- 0.3A current limitation
- Reverse current protection
- Zener protection from accidental shorts to a higher voltage
- Protection from accidental shorts to a reverse polarity voltage

Both of these user supplies turn on automatically after the 5.125V and FPGA supplies (3.3V, 1V, 1.8V, 1.5V) are in regulation and the PGOOD signal is asserted. As soon as the PGOOD signal is deactivated, these user supplies turn off. Alternatively, the user has the ability to disable these outputs from the FPGA by driving the USER\_POWER\_EN signal low.

Besides disabling user supplies the USER\_POWER\_EN signal will also deactivate, the 4.28V voltage, which is powering the buffers on the digital IOs that go to PMODs (JA, JB, JC), MXP (J4) and digital breadboard. This way, the communication between FPGA and the above mentioned expansion connectors is interrupted.

## <span id="page-7-1"></span>**1.3 User Power Supplies Monitoring**

The users have the ability to monitor the power of the two user supplies (3.3V and 5V) using the dual channel analog-to-digital converter inside the Zynq (XADC). Both current and voltage information from the two user supplies are routed to auxiliary analog inputs to the XADC as differential pairs.

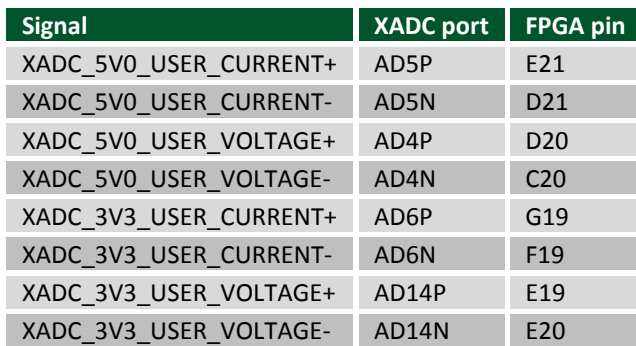

#### *Table 2. Analog Input pinout.*

The XADC core within the Zynq is a dual channel 12-bit analog-to-digital converter capable of operating at 1 MSPS. Either channel can be driven by any of the auxiliary analog input pairs. The XADC core is controlled and accessed from the PL via the Dynamic Reconfiguration Port (DRP). The DRP also provides access to voltage monitors that are present on each of the FPGA's power rails, and a temperature sensor that is internal to the FPGA. For more information on using the XADC core, refer to the Xilinx document titled "7 Series FPGAs and Zynq-7000 All Programmable SoC XADC Dual 12-Bit 1 MSPS Analog-to-Digital Converter." It is also possible to access the XADC core directly using the PS via the "PS-XADC" interface. This interface is described in full in chapter 30 of the Zynq Technical Reference Manual.

The 3.3V/5V user voltages are sensed directly at the output through a 1/6 voltage divider. Note that in case the user power supplies are disabled, the measurement signals XADC\_3V3\_USER\_VOLTAGE+/-,

XADC\_5V0\_USER\_VOLTAGE+/- are disconnected and the XADC will read 0.The equation below shows how to compute voltage from the XADC number:

$$
V_{\frac{USER5V}{3.3V}} = \frac{N_{XADC}}{65536} * V_{REF} * \frac{1}{DIV} = \frac{N_{XADC}}{65536} * 6
$$

The current information is collected across 0.1Ohm sense resistors (R431, R445) placed in front of the circuits that generate the user voltages (IC46, IC49). Since both of these circuits are linear devices, the input current matches the current on the output. The voltage across the sense resistor is fed into a current sense amplifier with a gain of 50, INA216A[2](#page-38-2)**ii**, and divided by 5 before it is connected to the XADC inputs. The equation below shows how to compute current from the XADC number:

$$
V_{\frac{USER5V}{3.3V}} = \frac{N_{XADC}}{65536} * V_{REF} * \frac{1}{GAIN} * \frac{1}{DIV} * \frac{1}{R_{SENSE}} = \frac{N_{XADC}}{65536} * 1
$$

# <span id="page-8-0"></span>**2 Zynq AP SoC Architecture**

The Zynq AP SoC is divided into two distinct subsystems: The Processing System (PS), and the Programmable Logic (PL). Figure 3 shows an overview of the Zynq AP SoC architecture, with the PS colored light green and the PL in yellow. Note that the PCIe Gen2 controller and Multi-gigabit transceivers are not available on the device found on this board.

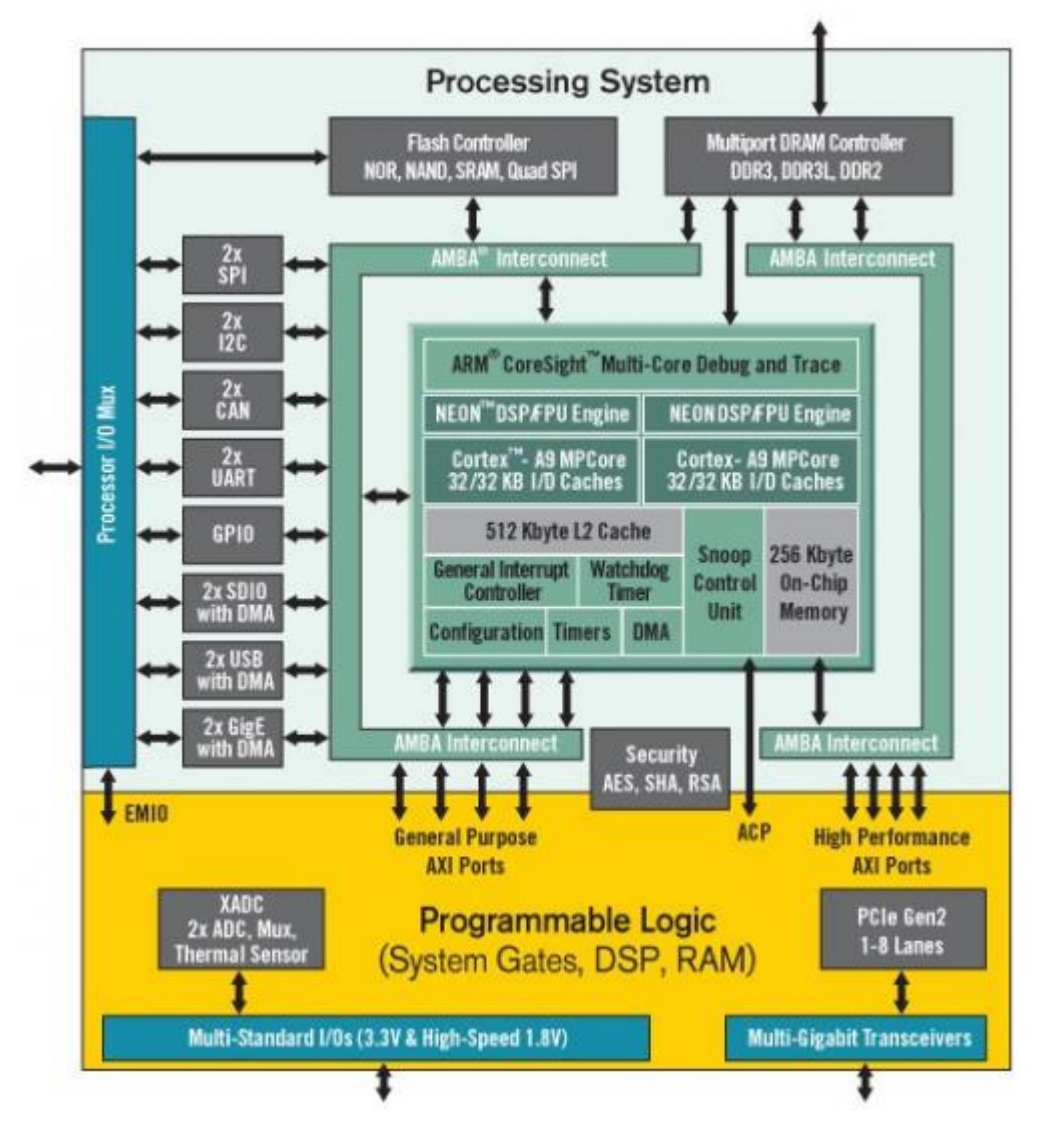

*Figure 3. Zynq AP SoC architecture.*

The PL is nearly identical to a Xilinx 7-series Artix FPGA, except that it contains several dedicated ports and buses that tightly couple it to the PS. The PL also does not contain the same configuration hardware as a typical 7-series FPGA, and it must be configured either directly by the processor or via the JTAG port.

The PS consists of many components, including the Application Processing Unit (APU, which includes 2 Cortex-A9 processors), Advanced Microcontroller Bus Architecture (AMBA) Interconnect, DDR3 Memory controller, and various peripheral controllers with their inputs and outputs multiplexed to 54 dedicated pins (called Multiplexed I/O, or MIO pins). Peripheral controllers that do not have their inputs and outputs connected to MIO pins can instead route their I/O through the PL, via the Extended-MIO (EMIO) interface. The peripheral controllers are connected to the processors as slaves via the AMBA interconnect, and contain readable/writable control registers that are addressable in the processors' memory space. The programmable logic is also connected to the interconnect as a slave, and designs can implement multiple cores in the FPGA fabric that each also contain addressable control registers. Furthermore, cores implemented in the PL can trigger interrupts to the processors (connections not shown in Fig. 3) and perform DMA accesses to DDR3 memory.

There are many aspects of the Zynq AP SoC architecture that are beyond the scope of this document. For a complete and thorough description, refer to the Zynq Technical Reference Manual, available at [www.xilinx.com.](http://www.xilinx.com/)  Table 3 depicts the external components connected to the MIO pins of the DSDB.

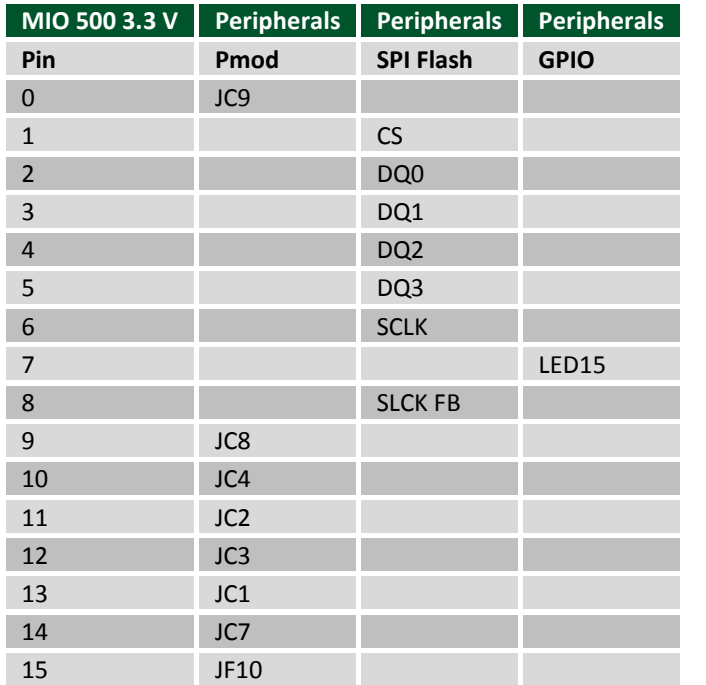

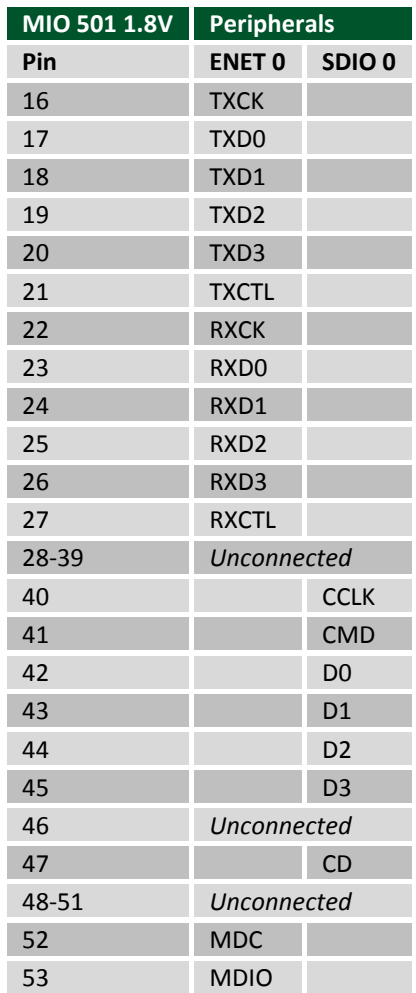

*Table 3. MIO pinout.*

# <span id="page-10-0"></span>**Zynq Configuration**

Unlike Xilinx FPGA devices, AP SoC devices such as the Zynq-7020 are designed around the processor, which acts as a master to the programmable logic fabric and all other on-chip peripherals in the processing system. This causes the Zynq boot process to be more similar to that of a microcontroller than an FPGA. This process involves the processor loading and executing a Zynq Boot Image, which includes a First Stage Bootloader (FSBL), a bitstream for configuring the programmable logic (optional), and a user application. The boot process is broken into three stages:

### **Stage 0**

After the DSDB is powered on or the Zynq is reset (in software or by pressing either the red button labeled "PS-SRSTB" or "PS-PORB"), one of the processors (CPU0) begins executing an internal piece of read-only code called the BootROM. If and only if the Zynq was just powered on or the reset was triggered with the PS-PORB button, the BootROM will first latch the state of the mode pins into the mode register (the mode pins are attached to SW8 on the DSDB). If the BootROM is being executed due to a software or PS-SRSTB triggered reset event, then the mode

pins are not latched and the previous state of the mode register is used. This means that the DSDB needs a power cycle to register any change in the programming mode switch (SW8). Next, the BootROM copies an FSBL from the form of non-volatile memory specified by the mode register to the 256 KB of internal RAM within the APU (called On-Chip Memory, or OCM). The FSBL must be wrapped up in a Zynq Boot Image in order for the BootROM to properly copy it. The last thing the BootROM does is hand off execution to the FSBL in OCM.

### **Stage 1**

During this stage, the FSBL first finishes configuring the PS components, such as the DDR memory controller. Then, if a bitstream is present in the Zynq Boot Image, it is read and used to configure the PL. Finally, the user application is loaded into memory from the Zynq Boot Image, and execution is handed off to it.

### **Stage 2**

The last stage is the execution of the user application that was loaded by the FSBL. This can be any sort of program, from a simple "Hello World" design, to a Second Stage Boot loader used to boot an operating system like Linux. For a more thorough explanation of the boot process, refer to Chapter 6 of the Zynq Technical Reference Manual.

The DSDB supports three different boot modes: microSD, Quad-SPI Flash, and JTAG. The boot mode is selected using the Mode switch (SW8), which affects the state of the Zynq configuration pins after power-on.

The three boot modes are described in the following sections.

### <span id="page-11-0"></span>**3.1 microSD Boot Mode**

The DSDB supports booting from a microSD card inserted into connector J15. The following procedure will allow you to boot the Zynq from microSD:

- 1. Format the microSD card with a FAT32 file system.
- 2. Copy the Zynq Boot Image created with Xilinx SDK to the microSD card.
- 3. Rename the Zynq Boot Image on the microSD card to BOOT.bin.
- 4. Eject the microSD card from your computer and insert it into connector J15 on the DSDB.
- 5. Set SW8 to "SD".
- 6. Turn the board on. The board will now boot the image on the microSD card.

### <span id="page-11-1"></span>**3.2 Quad-SPI Boot Mode**

The DSDB has an onboard 128-Mbit Quad-SPI serial Flash that the Zynq can boot from. Vivado and Xilinx SDK can be used to generate a Zynq boot image and program it into the Quad-SPI flash using the USB-JTAG port. Once a boot image has been programmed into the Quad-SPI flash, do the following to boot the DSDB:

- 1. Set SW8 to "QSPI".
- 2. Turn the board on. The board will now boot the image stored in the Quad-SPI flash.

### <span id="page-11-2"></span>**3.3 JTAG Boot Mode**

When placed in JTAG boot mode, the processor will wait until software is loaded by a host computer using the Xilinx tools. After software has been loaded, it is possible to either let the software begin executing, or step through it line by line using Xilinx SDK.

It is also possible to directly configure the PL over JTAG, independent of the processor. This can be done using iMPACT or the Vivado Hardware Server.

Copyright Digilent, Inc. All rights reserved. Other product and company names mentioned may be trademarks of their respective owners. Page **12** of **39**

The DSDB is configured to boot in Cascaded JTAG mode, which allows the PS to be accessed via the same JTAG port as the PL. It is also possible to boot the DSDB in Independent JTAG mode by loading a jumper in JP1 and shorting it. This will cause the PS to not be accessible from the onboard JTAG circuitry, and only the PL will be visible in the scan chain. To access the PS over JTAG while in independent JTAG mode, users will have to route the signals for the PJTAG peripheral over EMIO, and use an external device to communicate with it.

# <span id="page-12-0"></span>**4 Connecting to NI ELVIS**

The DSDB is fully integrated with the NI ELVIS**[iii](#page-38-3)** platform, which features 12 of the most commonly used instruments in the laboratory including an oscilloscope, digital multimeter, function generator, variable power supplies, digital reader/writer, two- and three-wire current-voltage analyzers, and a Bode analyzer. Integration with the NI ELVIS platform gives students the ability to build comprehensive test benches and analog mixed-signal circuits that can be designed and tested in one platform. The DSDB is also capable of running standalone when the advanced functionality of the NI ELVIS is not required.

The signals from the NI ELVIS edge connector are routed to the Power breadboard header, the NI ELVIS Analog breadboard header, and the programmable logic of the Zynq. The connections are described in Tables 4 and 5 below. NI ELVIS pins not listed in the tables below are not connected to any device on the DSDB. Note that +5V from this connector is also used to power the entire board. The GND pins of the NI ELVIS connector, the ground plane of the DSDB, and the pins labeled GND on the breadboard headers are all connected. For further information on the functionality of the pins on the NI ELVIS connector, please refer to the NI ELVIS documentation.

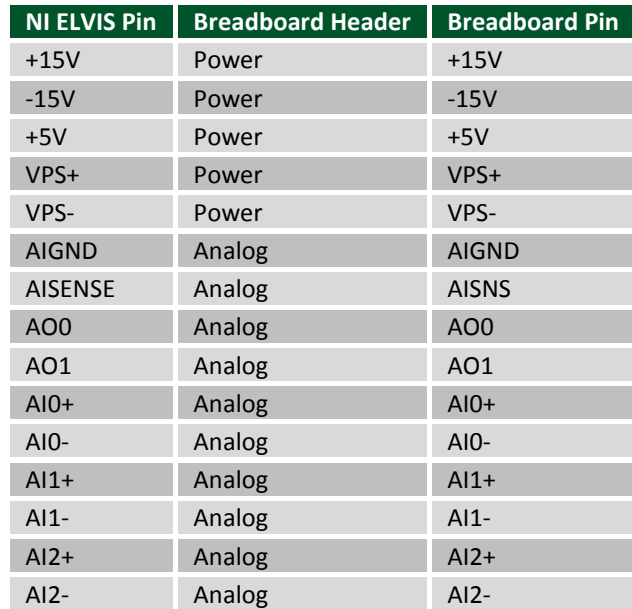

*Table 5. NI ELVIS Zynq connections.*

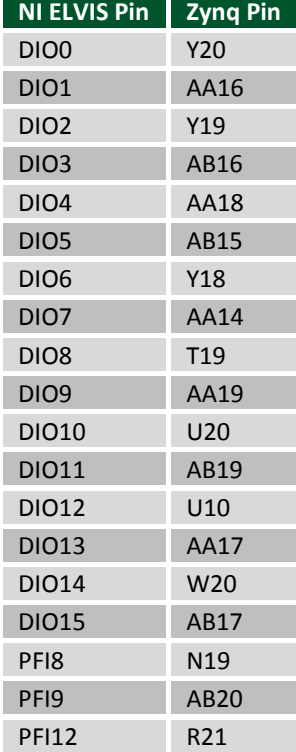

*Table 4. NI ELVIS breadboard connections.*

# <span id="page-13-0"></span>**5 SPI Flash**

The DSDB features a Quad-SPI serial flash device, the Spansion S25FL128S. The Multi-I/O SPI Flash memory is used to provide non-volatile code and data storage. It can be used to initialize the PS subsystem as well as configure the PL subsystem (bitstream).

The relevant device attributes are:

- 128Mbit
- x1, x2, and x4 support
- Speeds up to 94 MHz. In Quad-SPI mode, this translates to 376 Mbps
- Powered from 3.3V

The SPI Flash connects to the Zynq-7000 AP SoC supporting up to Quad-I/O SPI interface. This requires connection to specific pins in MIO Bank 0/500, specifically MIO[1:6,8] as outlined in the Zynq datasheet. Quad-SPI feedback mode is used, thus qspi\_sclk\_fb\_out/MIO[8] is left to freely toggle and is connected only to a 20K pull-up resistor to 3.3V. This allows a QSPI clock frequency greater than FQSPICLK2.

## <span id="page-13-1"></span>**6 DDR3 Memory**

The DSDB includes two Micron MT41J128M16JT-125 or MT41K128M16JT-125 DDR3 memory components creating a single rank, 32-bit wide interface and a total of 512MiB of capacity. The DDR3 is connected to the hard memory controller in the Processor Subsystem (PS), as outlined in the Xilinx Zynq TRM (ug585).

The PS incorporates an AXI memory port interface, a DDR3 controller, the associated PHY, and a dedicated I/O bank. Interface speeds of up to 525MHz/1050 Mbps are supported.

DDR3 uses 1.5V SSTL15 single-ended and DIFF\_SSTL15 differential signaling. Address and control signals are routed in a tree topology with minimal stubs and series termination scheme. Data signals follow a point-to-point scheme and benefit from on-die termination (ODT) on both ends.

The target trace impedance is 40 ohm (+/-10%) for single-ended signals, and 80 ohms (+/-10%) for differential. A feature called DCI (Digitally Controlled Impedance) is used to match the drive strength and termination impedance of the PS pins to the trace impedance. On the memory side, each chip calibrates its on-die termination and drive strength using a 240 ohm resistor on the ZQ pin.

Due to layout reasons, the two lower data byte groups (DQ[0-7], DQ[8-15]) were swapped. To the same effect, the data bits inside byte groups were swapped as well. These changes are transparent to the user. Appropriate Xilinx PCB guidelines were followed during design.

Both the memory chips and the PS DDR bank are powered from the 1.5V supply. The mid-point reference of 0.75V is created with a simple resistor divider and is available to the Zynq as external reference.

For proper operation it is essential that the PS memory controller is configured properly. Settings range from memory timings to the board trace delays. For your convenience, the Zynq preset file for the DSDB is provided on the [Digilent DSDB Resource Center](https://reference.digilentinc.com/dsdb/dsdb) and can be used to automatically configure the correct parameters.

For best DDR3 performance, DRAM training is enabled for write leveling, read gate, and read data eye options in the PS Configuration Tool in Xilinx tools. Training is done dynamically by the controller to account for board delays, process variations, and thermal drift. Optimum starting values for the training process are the board delays (propagation delays) for certain memory signals.

Board delays are specified for each of the data byte groups in absolute terms and then relative to CLK. These parameters are board-specific and were calculated from the PCB trace length reports.

For more details on memory controller operation, refer to the Xilinx Zynq TRM (ug585).

# <span id="page-14-0"></span>**7 USB UART Bridge (Serial Port)**

The DSDB includes an FTDI FT2232HQ USB-UART bridge (attached to connector J13) that lets you use PC applications to communicate with the board using standard Windows COM port commands. Free USB-COM port drivers, available from [www.ftdichip.com](http://www.ftdichip.com/) under the "Virtual Com Port" or VCP heading, convert USB packets to UART/serial port data. Serial port data is exchanged with the Zynq using a two-wire serial port (TXD/RXD). After the drivers are installed, I/O commands can be used from the PC directed to the COM port to produce serial data traffic on the Zynq pins. The port is tied to FPGA pins and can be used in combination with the UART 1 or UART 0 controllers via EMIO.

Two on-board status LEDs provide visual feedback on traffic flowing through the port: the transmit LED (LD10) and the receive LED (LD9). Signal names that imply direction are from the point-of-view of the DTE (Data Terminal Equipment), in this case the PC.

The FT2232HQ is also used as the controller for the Digilent USB-JTAG circuitry, but the USB-UART and USB-JTAG functions behave entirely independent of one another. Programmers interested in using the UART functionality of the FT2232 within their design do not need to worry about the JTAG circuitry interfering with the UART data transfers, and vice-versa. The combination of these two features into a single device allows the DSDB to be programmed and communicated with via UART from a computer attached with a single Micro USB cable.

## <span id="page-14-1"></span>**8 microDS Slot**

The DSDB provides a microSD slot (J15) for non-volatile external memory storage as well as booting the Zynq. The slot is wired to Bank 1/501 MIO[40-47], including Card Detect. On the PS side peripheral SDIO 0 is mapped out to these pins and controls communication with the SD card. The pinout can be seen in Table 6. The peripheral controller supports 1-bit and 4-bit SD transfer modes, but does not support SPI mode. Based on the Zynq TRM, SDIO host mode is the only mode supported.

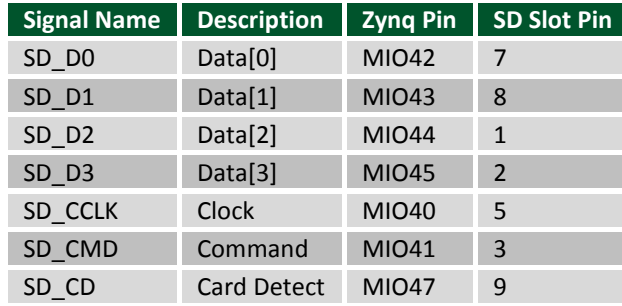

*Table 6. microSD pinout.*

The SD slot is powered from 3.3V, but is connected through MIO Bank 1/501 (1.8V). Therefore, a TI TXS02612 level shifter performs this translation. The TXS02612 is actually 2-port SDIO port expander, but only its level shifter function is used. Mapping out the correct pins and configuring the interface is handled by the DSDB board definition file.

Both low speed and high speed cards are supported, the maximum clock frequency being 50 MHz. A Class 4 card or better is recommended.

Refer to [section 3.1](#page-11-0) for information on how to boot from an SD card. For more information, consult the Xilinx Zynq TRM (ug585).

# <span id="page-15-0"></span>**9 USB HID Host**

The Auxiliary Function microcontroller (Microchip® PIC24FJ128) provides USB HID host capability. Firmware in the microcontroller can drive a mouse or a keyboard attached to the type A USB connector at J9 labeled "USB HID". The PIC24 then emulates a PS/2 device towards the FPGA over two PS/2 ports. Port 0 is always keyboard, while port 1 is always mouse. Hub support is not currently available, so only a single mouse or keyboard can be used at any time.

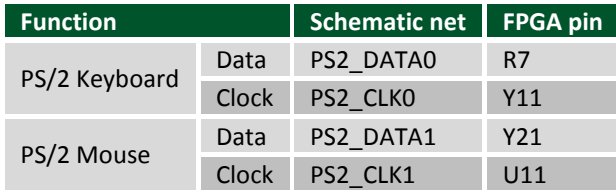

*Table 7. USB HID pinout.* 

### <span id="page-15-1"></span>**9.1 HID Controller**

The Auxiliary Function microcontroller hides the USB HID protocol from the FPGA and emulates an old-style PS/2 bus. The microcontroller behaves just like a PS/2 keyboard or mouse would. This means new designs can re-use existing PS/2 IP cores. Mice and keyboards that use the PS/2 protocol use a two-wire serial bus (clock and data) to communicate with a host. On the DSDB, the microcontroller emulates a PS/2 device, while the FPGA plays the role of the host. Both the mouse and the keyboard use 11-bit words that include a start bit, data byte (LSB first), odd parity, and stop bit, but the data packets are organized differently, and the keyboard interface allows bi-directional data transfers (so the host device can illuminate state LEDs on the keyboard). Bus timings are shown in Fig. 4.

| Edge 0<br>Tck Tck<br>Edge 10<br><b>CLOCK</b><br>'1' stop bit<br>→ Thid<br>'0' start bit<br><b>DATA</b><br>Tsu $\star$ $\star$ |        |                          |                  |                  |  |  |  |  |  |
|----------------------------------------------------------------------------------------------------|--------|--------------------------|------------------|------------------|--|--|--|--|--|
|                                                                                                    | Symbol | Parameter                | Min              | Max              |  |  |  |  |  |
| Tck                                                                                                    |        | Clock time               | 30 <sub>us</sub> | 50 <sub>us</sub> |  |  |  |  |  |
| $T_{\scriptscriptstyle\text{SU}}$                                                                                             |        | Data-to-clock setup time | 5us              | 25us             |  |  |  |  |  |
| Тнш                                                                                                    |        | Clock-to-data hold time  | 5us              | 25us             |  |  |  |  |  |

*Figure 4. PS/2 device-to-host timing diagram.*

The clock and data signals are only driven when data transfers occur; otherwise, they are held in the idle state at logic '1'. This requires that when the PS/2 signals are used in a design, internal pull-ups must be enabled in the FPGA on the data and clock pins. The clock signal is normally driven by the device, but may be held low by the host in special cases. The timings define signal requirements for mouse-to-host communications and bi-directional keyboard communications. A PS/2 interface circuit can be implemented in the FPGA to create a keyboard or mouse interface.

When a keyboard or mouse is connected to the board, a "self-test passed" command (0xAA) is sent to the host. After this, commands may be issued to the device. Since both the keyboard and the mouse use the same PS/2 port, one can tell the type of device connected using the device ID. This ID can be read by issuing a Read ID command (0xF2). Also, a mouse sends its ID (0x00) right after the "self-test passed" command, which distinguishes it from a keyboard.

### <span id="page-16-0"></span>**9.2 Keyboard**

PS/2 uses open-collector drivers so the keyboard, or an attached host device, can drive the two-wire bus (if the host device will not send data to the keyboard, then the host can use input-only ports).

PS/2-style keyboards use scan codes to communicate key press data. Each key is assigned a code that is sent whenever the key is pressed. If the key is held down, the scan code will be sent repeatedly about once every 100ms. When a key is released, an F0 key-up code is sent, followed by the scan code of the released key. If a key can be shifted to produce a new character (like a capital letter), then a shift character is sent in addition to the scan code, and the host must determine which ASCII character to use. Some keys, called extended keys, send an E0 ahead of the scan code (and they may send more than one scan code). When an extended key is released, an E0 F0 key-up code is sent, followed by the scan code. Scan codes for most keys are shown in Fig. 5.

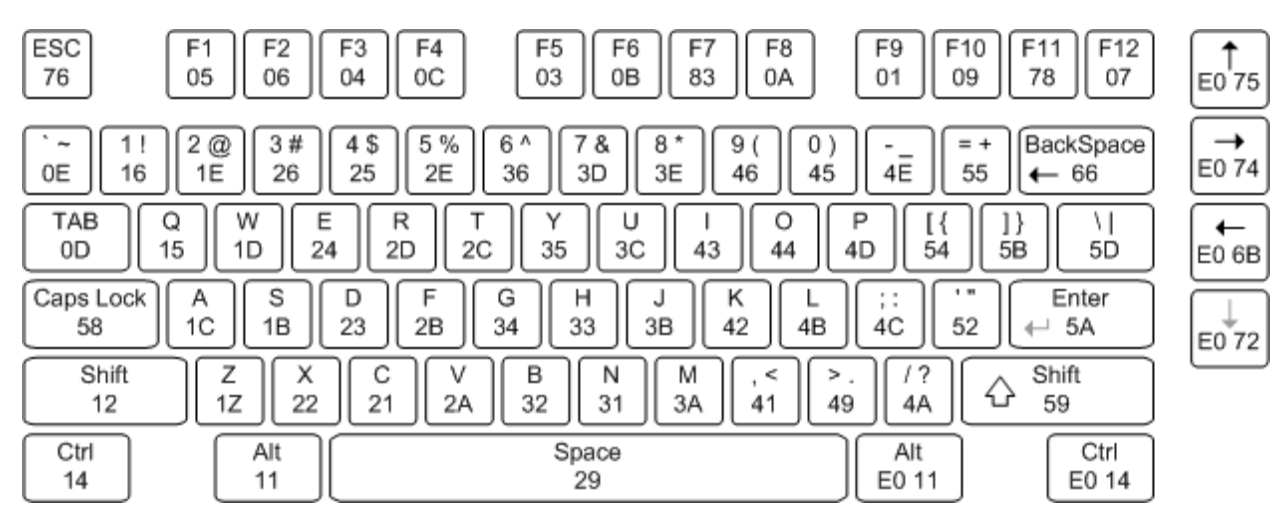

*Figure 5. Keyboard scan codes.*

A host device can also send data to the keyboard. Table 8 shows a list of some common commands a host might send.

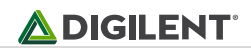

#### **Digital Systems Design Board Reference Manual**

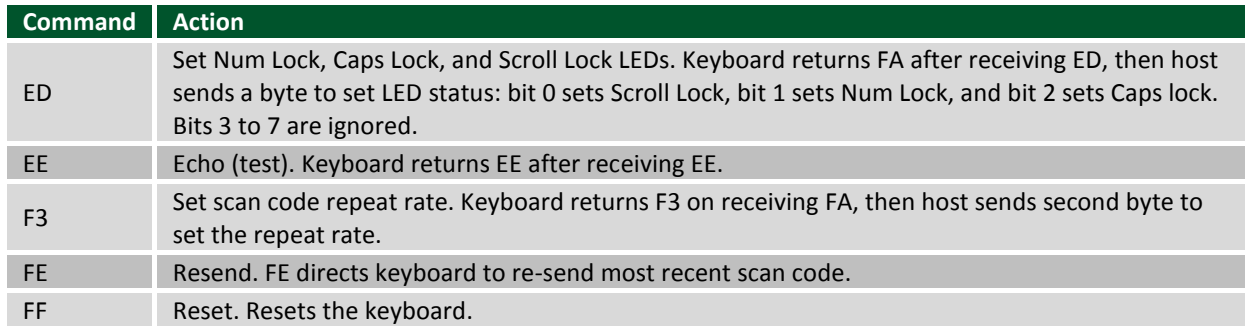

#### *Table 8. Keyboard commands.*

The keyboard can send data to the host only when both the data and clock lines are high (or idle). Because the host is the bus master, the keyboard must check to see whether the host is sending data before driving the bus. To facilitate this, the clock line is used as a "clear to send" signal. If the host drives the clock line low, the keyboard must not send any data until the clock is released. The keyboard sends data to the host in 11-bit words that contain a '0' start bit, followed by 8-bits of scan code (LSB first), followed by an odd parity bit, and terminated with a '1' stop bit. The keyboard generates 11 clock transitions (at 20 to 30 kHz) when the data is sent, and data is valid on the falling edge of the clock.

### <span id="page-17-0"></span>**9.3 Mouse**

Once entered in stream mode and data reporting enabled, the mouse outputs a clock and data signal when it is moved; otherwise, these signals idle in logic '1.' Each time the mouse is moved, three 11-bit words are sent from the mouse to the host device, as shown in Fig. 10. Each of the 11-bit words contains a '0' start bit, followed by 8 bits of data (LSB first), followed by an odd parity bit, and terminated with a '1' stop bit. Thus, each data transmission contains 33 bits, where bits 0, 11, and 22 are '0' start bits, and bits 11, 21, and 33 are '1' stop bits. The three 8-bit data fields contain movement data as shown in the figure above. Data is valid at the falling edge of the clock, and the clock period is 20 to 30 kHz.

The mouse assumes a relative coordinate system wherein moving the mouse to the right generates a positive number in the X field, and moving to the left generates a negative number. Likewise, moving the mouse up generates a positive number in the Y field, and moving down represents a negative number (the XS and YS bits in the status byte are the sign bits – a '1' indicates a negative number). The magnitude of the X and Y numbers represent the rate of mouse movement: the larger the number, the faster the mouse is moving (the XV and YV bits in the status byte are movement overflow indicators  $-$  a '1' means overflow has occurred). If the mouse moves continuously, the 33-bit transmissions are repeated every 50ms or so. The L and R fields in the status byte indicate Left and Right button presses (a '1' indicates the button is being pressed).

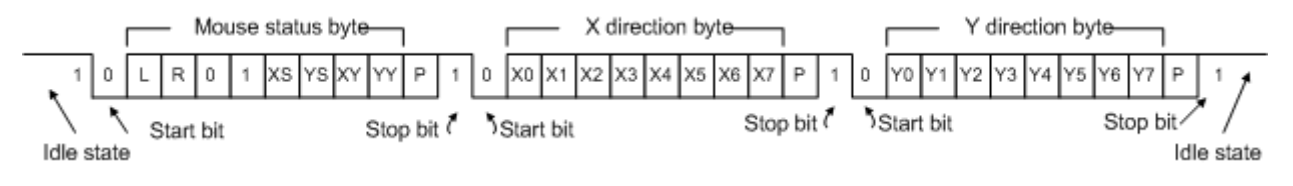

#### *Figure 6. Mouse data format.*

The microcontroller also supports Microsoft® IntelliMouse®-type extensions for reporting back a third axis representing the mouse wheel, as shown in Table 9.

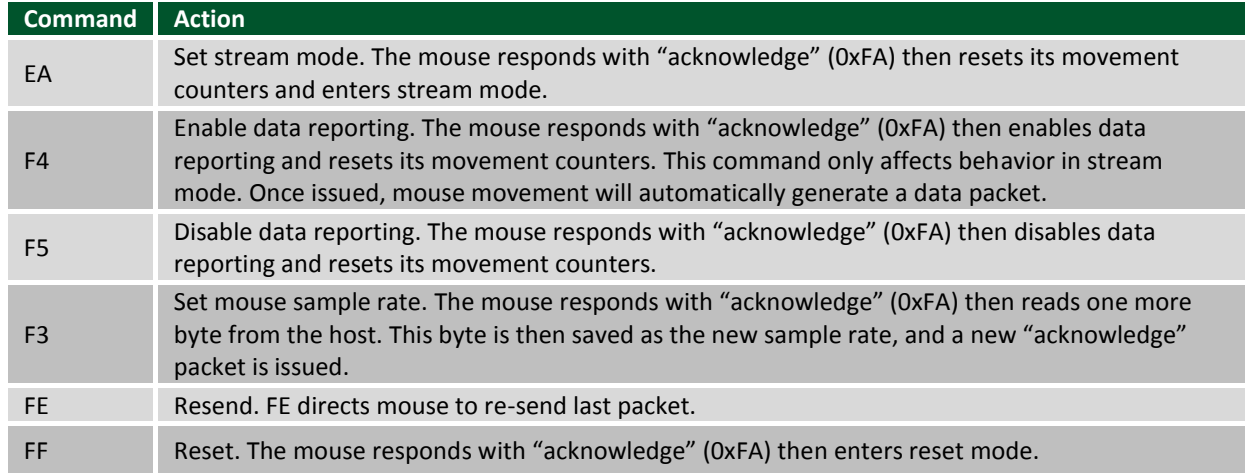

*Table 9. Microsoft Intellimouse type extensions, commands, and actions.* 

## <span id="page-18-0"></span>**10 Ethernet**

The DSDB uses a Realtek RTL8211E-VL PHY to implement a 10/100/1000 Ethernet port for network connection. The PHY connects to MIO Bank 501 (1.8V) and interfaces to the Zynq-7000 AP SoC via reduced gigabit mediaindependent interface (RGMII) for data and MDIO for management. The auxiliary interrupt (ETH\_INT\_B) and reset (ETH\_RST\_B) signals connect to PL pins to be accessed via EMIO.

After power-up, the PHY starts with Auto Negotiation enabled, advertising 10/100/1000 link speeds and full duplex. If there is an Ethernet-capable partner connected, the PHY automatically establishes a link with it even with the Zynq not configured.

Two status indicator LEDs are on-board near the RJ-45 connector that indicate traffic (LD12) and valid link state (LD11). Table 10 shows the default behavior.

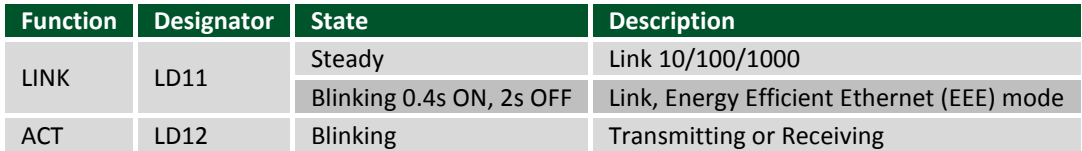

#### *Table 10. Ethernet status LEDs.*

The Zynq incorporates two independent Gigabit Ethernet Controllers. They implement a 10/100/1000 half/full duplex Ethernet MAC. Of these two, GEM 0 can be mapped to the MIO pins where the PHY interfaces. Since the MIO bank is powered from 1.8V, the RGMII interface uses 1.8V HSTL Class 1 drivers. For this I/O standard an external reference of 0.9V is provided in bank 501 (PS\_MIO\_VREF). Mapping out the correct pins and configuring the interface is handled by the PS preset, part of the board definition files.

The MDIO bus is available for management. The RTL8211E-VL is assigned the 5-bit address 00001 on the MDIO bus. With simple register read and write commands, status information can be read out or configuration changed. The Realtek PHY follows industry-standard register map for basic configuration.

The RGMII specification calls for the receive (RXC) and transmit clock (TXC) to be delayed relative to the data signals (RXD[0:3], RXCTL and TXD[0:3], TXCTL). Xilinx PCB guidelines also require this delay to be added. The

RTL8211E-VL is capable of inserting a 2ns delay on both the TXC and RXC so that board traces do not need to be made longer.

The PHY is clocked from the same 50 MHz oscillator (IC41) that clocks the PS too. The parasitic capacitance of the two loads is low enough to be driven from a single source.

For more information on using the Gigabit Ethernet MAC, refer to the Xilinx Zynq TRM (ug585).

The sticker with the Ethernet MAC address is affixed to the bottom of the board. It can also be read out programmatically from a special read-only section of the on-board quad SPI Flash. This one-time programmable (OTP) section is factory written and is separate from the regular Flash memory space. It can be read out with the special OTP Read (0x4B) command. The MAC is located in the six bytes starting at address 0x20. The byte order is big-endian, so the most significant byte starts at the lower address. The three most significant bytes correspond to the Digilent Organizationally Unique Identifier (OUI) which is 00-18-3E.

The MAC is located in the first non-reserved OTP region of the flash. It is programmed and the whole region locked during manufacturing, so it is shipped read-only. The rest of the OTP regions are available for user programming.

See the Spansion Flash datasheet**[iv](#page-38-4)** for more information.

## <span id="page-19-0"></span>**11 OLED**

A Univision Technology Inc. UG-2832HSWEG04 is loaded on the DSDB. It is a white monochrome, 128 x 32, 0.91" organic LED display matrix bundled with a Solomon Systech SSD1306 display controller. The display data interface towards the Zynq programmable logic is a 4-wire serial peripheral interface (SPI). The 4 wires in controllerterminology are CS#, D/C#, SDIN, and SCLK, but CS# is hard-wired to ground. This adds to the reset and two power control signals for proper start-up sequencing. The signals are summarized in Table 11.

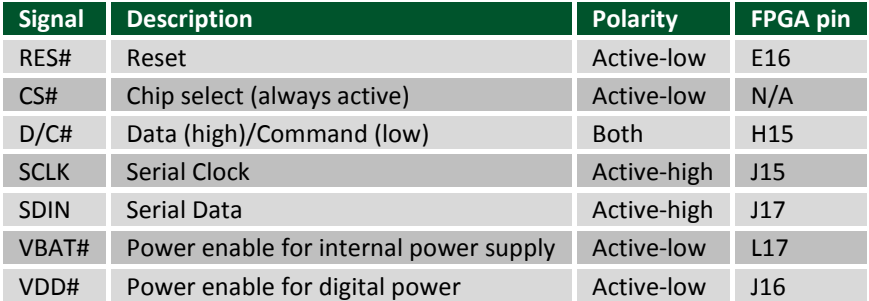

*Table 11. OLED signal description.*

The serial interface is synchronous to SCLK and must conform to the timing specifications below. In most cases, a 10 MHz SCLK and data sent on the falling edge should work.

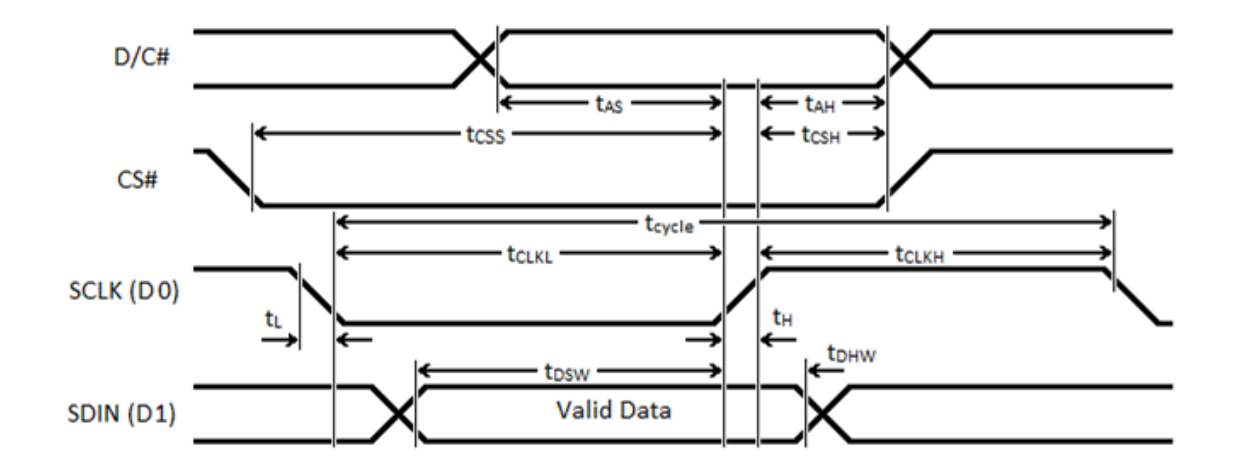

*Figure 7. Serial interface timing diagram.*

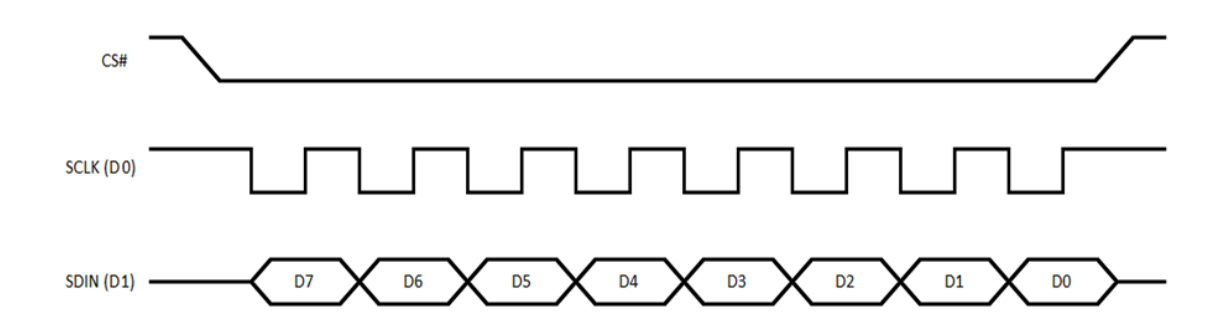

#### *Figure 8. OLED serial interface bit ordering.*

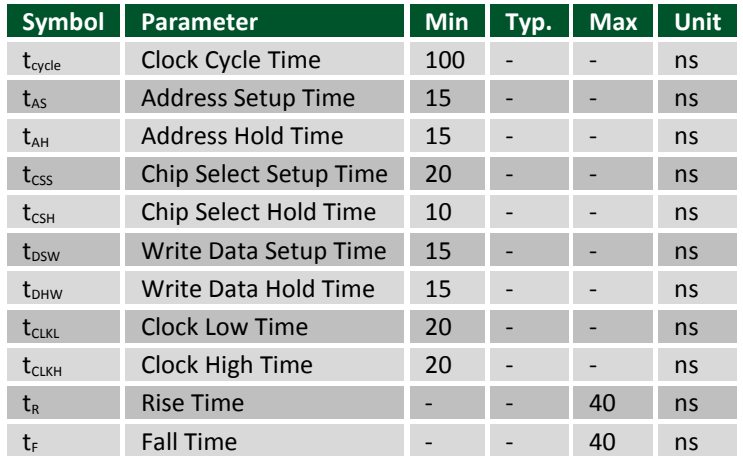

*Table 12. Timing diagram symbols and parameters.*

Start-up sequence:

- 1. Power up VDD by pulling OLED\_VDD low. Wait 1ms.
- 2. Pulse RES# low for at least 3us.
- 3. Send initialization/configuration commands (see Table 13).
- 4. Power up VBAT by pulling OLED VBAT low. Wait 100ms for voltage to stabilize.
- 5. Clear screen by writing zero to the display buffer.
- 6. Send "Display On" command (0xAF).

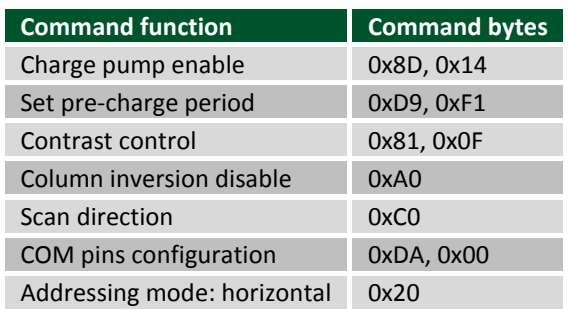

*Table 13. OLED configuration commands.* 

After start-up, writing to the display is done by sending data bytes over the serial interface (D/C# high). Each data bit corresponds to a pixel with the addressing mode, inversion, and scan direction settings determining exactly which.

## <span id="page-21-0"></span>**12 VGA Port**

The DSDB board uses 18 programmable logic pins to create an analog VGA output port. This translates to 16-bit color depth and two standard sync signals (HS – Horizontal Sync, and VS – Vertical Sync). The digital-to-analog conversion is done using a simple R-2R resistor ladder<sup>y</sup>[.](#page-38-5) The ladder works in conjunction with the 75-ohm termination resistance of the VGA display to create 32 and 64 analog signal levels; red, blue, and green VGA signals. This circuit, shown in Fig. 8, produces video color signals that proceed in equal increments between 0V (fully off) and 0.7V (fully on). With 5 bits each for red and blue and 6 bits for green, 65,536 (32×32×64) different colors can be displayed, one for each unique 16-bit pattern.

A video controller circuit must be created in programmable logic to drive the sync and color signals with the correct timing in order to produce a working display system.

## <span id="page-21-1"></span>**12.1 VGA System Timing**

VGA signal timings are specified, published, copyrighted, and sold by the [VESA organization.](http://www.vesa.org/) The following VGA system timing information is provided as an example of how a VGA monitor might be driven in 640 by 480 mode.

NOTE: For more precise information, or for information on other VGA frequencies, refer to documentation available at the VESA website.

CRT-based VGA displays use amplitude-modulated moving electron beams (or cathode rays) to display information on a phosphor-coated screen. LCD displays use an array of switches that can impose a voltage across a small amount of liquid crystal, thereby changing light permittivity through the crystal on a pixel-by-pixel basis. Although the following description is limited to CRT displays, LCD displays have evolved to use the same signal timings as CRT displays (so the "signals" discussion below pertains to both CRTs and LCDs). Color CRT displays use three electron beams (one for red, one for blue, and one for green) to energize the phosphor that coats the inner side of the display end of a cathode ray tube (see Fig. 9).

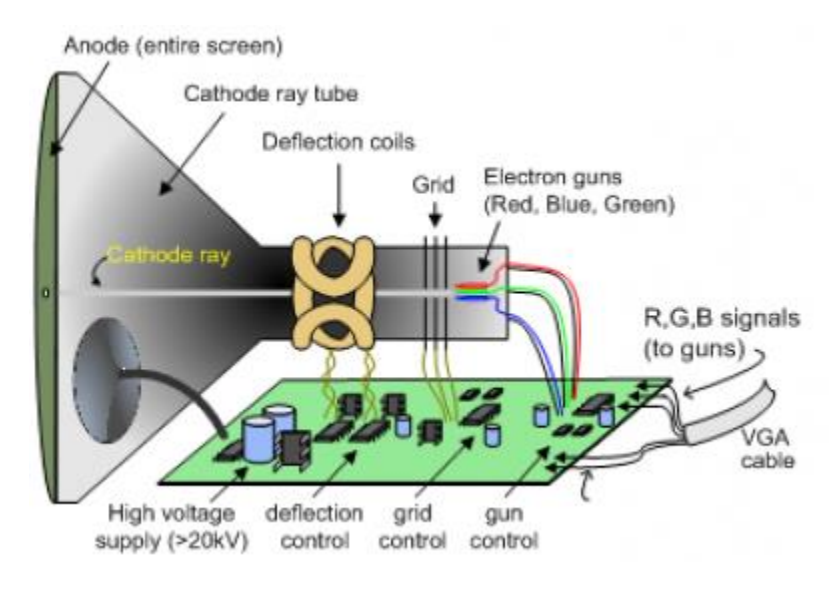

*Figure 9. Color CRT display.*

Electron beams emanate from "electron guns" which are finely-pointed heated cathodes placed in close proximity to a positively charged annular plate called a "grid." The electrostatic force imposed by the grid pulls rays of energized electrons from the cathodes, and those rays are fed by the current that flows into the cathodes. These particle rays are initially accelerated towards the grid, but they soon fall under the influence of the much larger electrostatic force that results from the entire phosphor-coated display surface of the CRT being charged to 20kV (or more). The rays are focused to a fine beam as they pass through the center of the grids, and then they accelerate to impact on the phosphor-coated display surface. The phosphor surface glows brightly at the impact point, and it continues to glow for several hundred microseconds after the beam is removed. The larger the current fed into the cathode, the brighter the phosphor will glow.

Between the grid and the display surface, the beam passes through the neck of the CRT where two coils of wire produce orthogonal electromagnetic fields. Because cathode rays are composed of charged particles (electrons), they can be deflected by these magnetic fields. Current waveforms are passed through the coils to produce magnetic fields that interact with the cathode rays and cause them to transverse the display surface in a "raster" pattern, horizontally from left to right and vertically from top to bottom, as shown in Fig. 10. As the cathode ray moves over the surface of the display, the current sent to the electron guns can be increased or decreased to change the brightness of the display at the cathode ray impact point.

Information is only displayed when the beam is moving in the "forward" direction (left to right and top to bottom), and not during the time the beam is reset back to the left or top edge of the display. Much of the potential display time is therefore lost in "blanking" periods when the beam is reset and stabilized to begin a new horizontal or vertical display pass. The size of the beams, the frequency at which the beam can be traced across the display, and the frequency at which the electron beam can be modulated determine the display resolution.

Modern VGA displays can accommodate different resolutions, and a VGA controller circuit dictates the resolution by producing timing signals to control the raster patterns. The controller must produce synchronizing pulses at 3.3V (or 5V) to set the frequency at which current flows through the deflection coils, and it must ensure that video data is applied to the electron guns at the correct time. Raster video displays define a number of "rows" that corresponds to the number of horizontal passes the cathode makes over the display area, and a number of "columns" that corresponds to an area on each row that is assigned to one "picture element", or pixel. Typical displays use from 240 to 1200 rows and from 320 to 1600 columns. The overall size of a display and the number of rows and columns determines the size of each pixel.

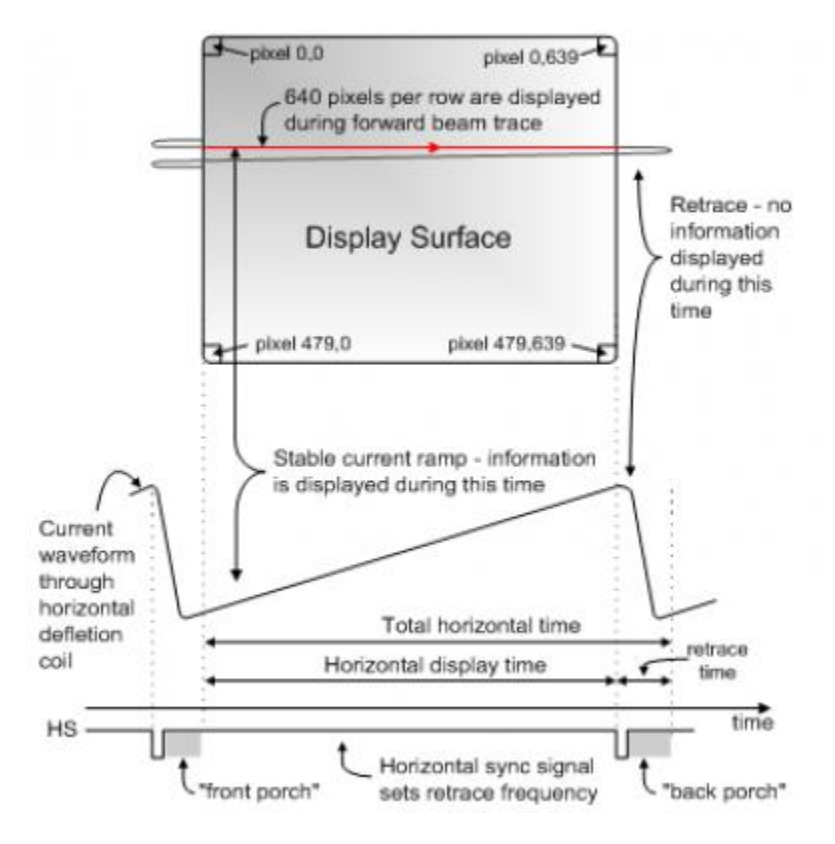

*Figure 10. VGA horizontal synchronization.* 

Video data typically comes from a video refresh memory; with one or more bytes assigned to each pixel location (the DSDB uses 16 bits per pixel). The controller must index into video memory as the beams move across the display, and retrieve and apply video data to the display at precisely the time the electron beam is moving across a given pixel.

A VGA controller circuit must generate the HS and VS timings signals and coordinate the delivery of video data based on the pixel clock. The pixel clock defines the time available to display one pixel of information. The VS signal defines the "refresh" frequency of the display, or the frequency at which all information on the display is redrawn. The minimum refresh frequency is a function of the display's phosphor and electron beam intensity, with practical refresh frequencies falling in the 50Hz to 120Hz range. The number of lines to be displayed at a given refresh frequency defines the horizontal "retrace" frequency. For a 640-pixel by 480-row display using a 25MHz pixel clock and 60 +/-1Hz refresh, the signal timings shown in Fig. 11 can be derived. Timings for sync pulse width and front and back porch intervals (porch intervals are the pre- and post-sync pulse times during which information cannot be displayed) are based on observations taken from actual VGA displays.

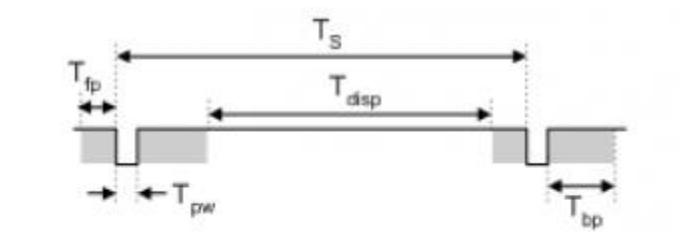

|              |              | <b>Vertical Sync</b> |                     |                | Horiz. Sync |      |
|--------------|--------------|----------------------|---------------------|----------------|-------------|------|
| Symbol       | Parameter    | Time                 | <b>Clocks Lines</b> |                | Time        | Clks |
| $\mathsf{S}$ | Sync pulse   | 16.7 <sub>ms</sub>   | 416,800             | 521            | 32 us       | 800  |
| disp         | Display time | 15.36ms              | 384,000             | 480            | 25.6 us     | 640  |
| pw           | Pulse width  | 64 us                | 1,600               | $\overline{2}$ | 3.84 us     | 96   |
| fp           | Front porch  | 320 us               | 8,000               | 10             | 640 ns      | 16   |
| bp           | Back porch   | 928 us               | 23,200              | 29             | $1.92$ us   | 48   |

*Figure 11. Signal timings for a 640-pixel by 480 row display using a 25MHz pixel clock and 60Hz vertical refresh.*

A VGA controller circuit, such as the one diagramed in Fig. 12, decodes the output of a horizontal-sync counter driven by the pixel clock to generate HS signal timings. You can use this counter to locate any pixel location on a given row. Likewise, the output of a vertical-sync counter that increments with each HS pulse can be used to generate VS signal timings, and you can use this counter to locate any given row. These two continually running counters can be used to form an address into video RAM. No time relationship between the onset of the HS pulse and the onset of the VS pulse is specified, so you can arrange the counters to easily form video RAM addresses, or to minimize decoding logic for sync pulse generation.

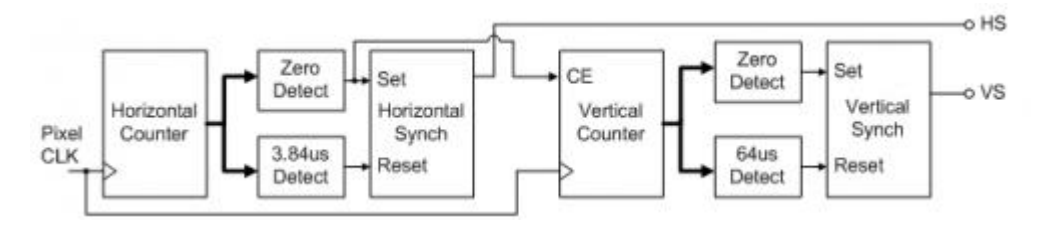

*Figure 12. VGA display controller block diagram.*

# <span id="page-24-0"></span>**13 HDMI Source/Sink Port**

An input and output-capable HDMI Port connects to the programmable logic pins. Over this connector an HDMI or DVI-compatible video stream can be driven in or out of the DSDB. Encoding or decoding the HDMI/DVI video stream needs to be implemented in logic, as well as auxiliary functions, like DDC or CEC. Depending on the actual design, it can take the Source role driving a monitor/TV display, or behave as a Sink accepting a video stream from any HDMI/DVI Source, like a laptop or smartphone.

On-board auxiliary buffers and electronic switches control the direction of signals that differ between Source and Sink. These signals are summarized Table 14.

## **A** DIGILENT'

#### **Digital Systems Design Board Reference Manual**

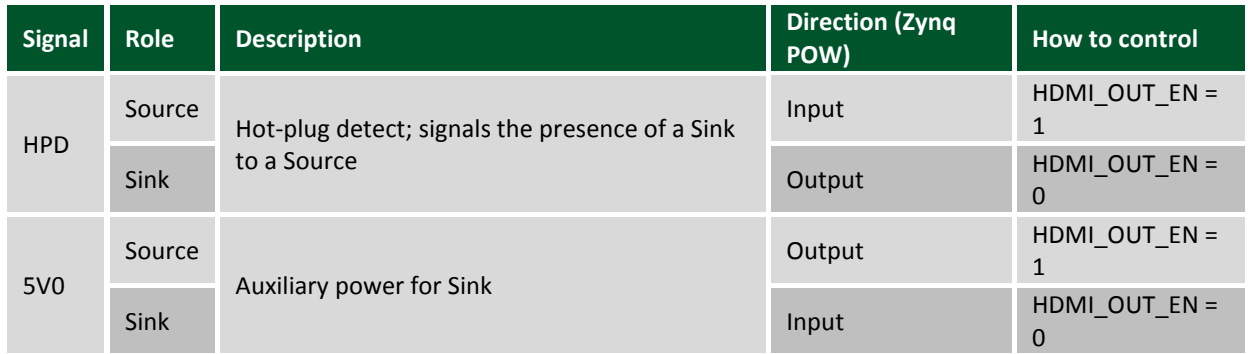

#### *Table 14. HDMI signal direction in Source and Sink roles.*

The CEC function is bi-directional by definition, so it is treated the same no matter what role the port takes. If the CEC function is not used, declare it as input and constrain it to the correct PL pin to leave other devices on the CEC bus unaffected.

When operating as Sink, the DDC function is required to be implemented so that a connected Source can read out important characteristics of the device. This can be done by emulating an I2C-capable EEPROM in programmable logic. Likewise, in Source mode DDC can be used to find out the capabilities of the connected display.

The HDMI/DVI protocol uses TMDS (Transition-minimized differential signaling) as I/O standard. It is supported on Zynq by the I/O buffers on the programmable logic side. 50 ohm external parallel termination resistors are provided on-board. HDMI specifications only require terminations on the Sink side, but optional Source-side terminations reduce reflections, resulting in improved signal quality. Do not connect powered HDMI/DVI devices to an unpowered DSDB, as it might result in back-powering the board through the termination resistors. Resolutions up to 720p (1280×720) have been tested.

HDMI and DVI are high-speed source-synchronous serial protocols. Implementations on FPGA are required to use certain built-in primitives to properly synthesize the correct clock frequency, serialize the transmission, and keep a lock on the signal. The actual implementation of the HDMI/DVI protocols is outside the scope of this manual. Vivado IP cores are available for free from [www.github.com/digilent](http://www.github.com/digilent) that can be used to handle this. These IP cores convert the high-speed serial data to an RGB interface that is very similar to the one used to communicate with a VGA port.

## <span id="page-25-0"></span>**14 Touchscreen Display**

The DSDB has a TFT-LCD with a capacitive touch panel mounted on the LCD. The LCD is a 5" diagonal, 800 x 480 RGB display with a 24-bit color depth. The touch panel size has been scaled to the LCD so that every point read from the touch panel can be converted to a RGB pixel on the TFT-LCD. Although the LCD and touch panel come as an assembly, they have independent controllers and are driven separately.

## <span id="page-25-1"></span>**14.1 LCD Display**

The LCD has an ILI6122 timing controller mounted on it which interfaces to the TFT display. The user has access only to certain pins of the controller, specifically those which are used to send data to the LCD. In order to access the controller pins the LCD uses a strip connector with the following pin-out.

Copyright Digilent, Inc. All rights reserved. Other product and company names mentioned may be trademarks of their respective owners. Page **26** of **39**

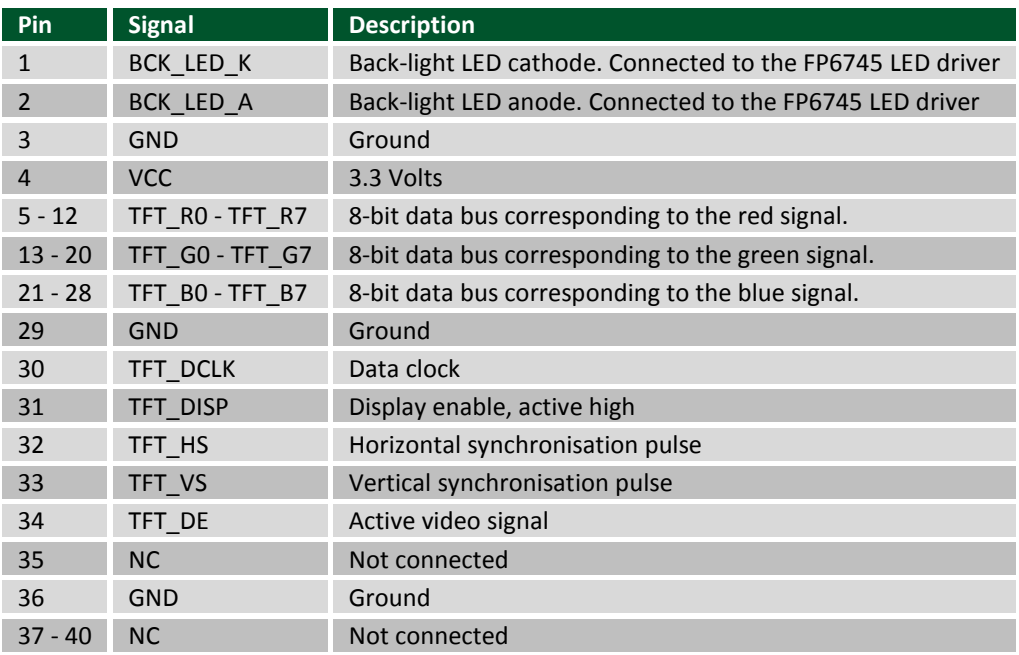

*Table 15. LCD control signals.*

In order to facilitate the dimming of the back-light on the LCD, the FP6745 LED driver has been used. The user has direct access to the enable pin of the LED-driver; by driving this pin with a PWM signal the user will obtain a variety of back-light intensities dependent on the duty cycle of the PWM signal. When driving the back-light with PWM, it is highly recommended to choose a PWM frequency above 20 kHz, because this circuit may interfere with the audio circuit. Before starting to use the LCD, the DISP pin must be set to logic high. This pin is an enable pin which allows the user to turn off the display without interrupting the timing and data flow. When sending data to the display, the following timing specifications must be respected:

#### **Horizontal:**

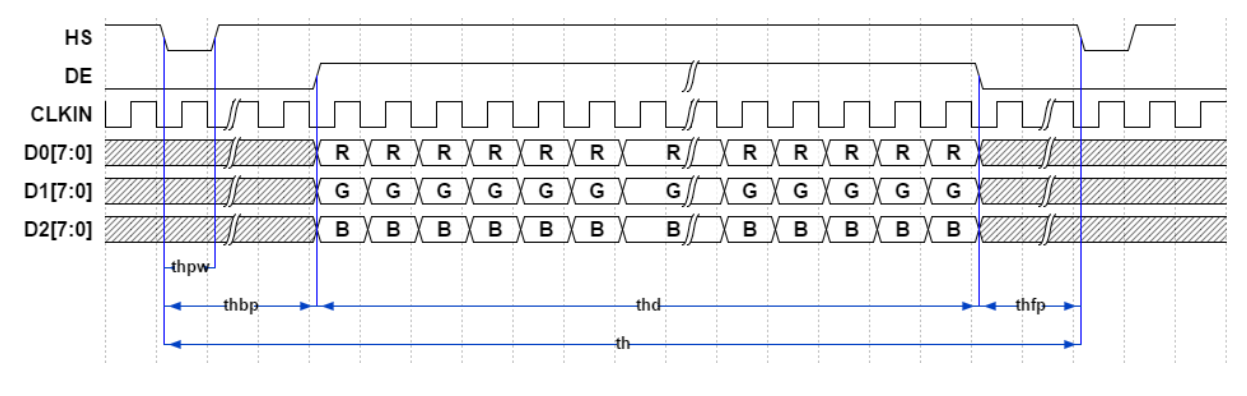

*Figure 13. Horizontal timing.*

#### **Horizontal Input Timing** Parameter Symbol Value Unit Min. Typ. Max. Active Area thd – 800 – CLKIN CLKIN frequency fclk – 33.3 50 MHz Horizontal line period th 862 1056 1200 CLKIN Horizontal pulse width Min. thpw – 1 – CLKIN Typ. thpw  $-$  CLKIN Max. – 40 – CLKIN Horizontal back porch thbp 46 46 46 CLKIN Horizontal front porch thfp 16 210 354 CLKIN

*Table 16. Horizontal timing.* 

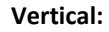

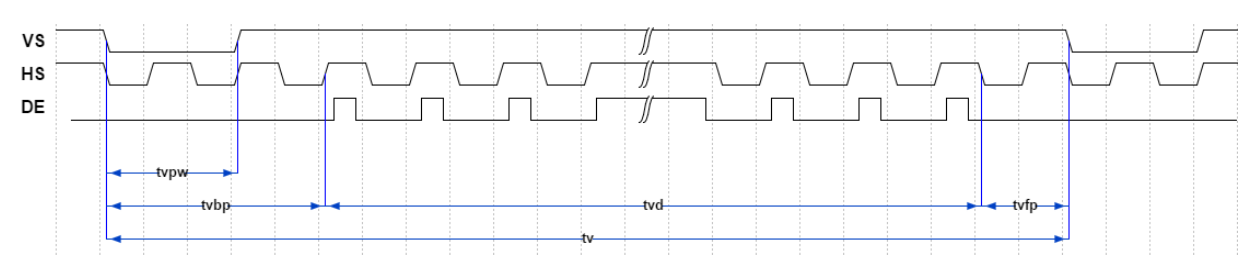

#### *Figure 14. Vertical timing.*

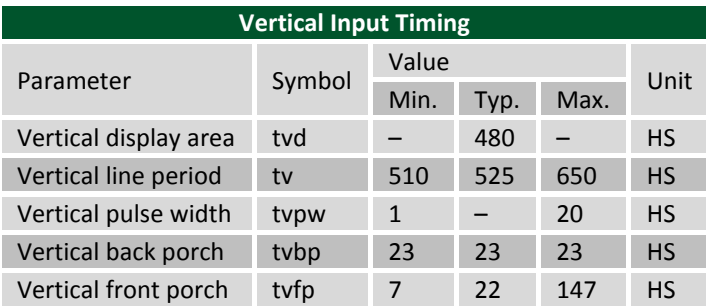

*Table 17. Vertical timing.*

These timing constraints are similar to the VGA functionality presented in a previous chapter, but the timing specifications have to be strictly respected in order to ensure the correct functionality of the device.

### <span id="page-27-0"></span>**14.2 Capacitive Touchscreen**

The capacitive touch panel uses an FT5x16 series controller, with which the user can communicate through an I2C protocol. Similar to the LCD the touch connects to the board using a strip connector with the following pinout:

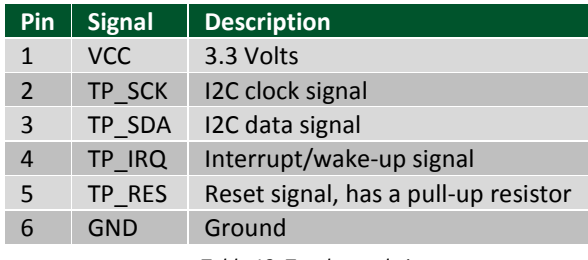

*Table 18. Touch panel pinout.*

**ADIGILENT** 

The addressing mode of the I2C is 7 bit, with the slave address being 0111000 in binary and the maximum frequency at which the controller can operate is 400 KHz. In addition to the I2C bus, there are two other signals provided by the controller; the RESET and the INT signal. In order to reset the touch panel controller, the RESET pin has to be driven low for at least 1 ms. The INT signal is an I/O signal which will go low while the panel is being touched. Also, when the FT5x16 is in hibernation, the same INT signal must be used in order to wake the controller up. When using the INT signal in order to wake the controller, the low pulse generate for the wake-up sequence must be driven low for 0.5 to 1 ms. The reason for this short period is that the INT port will act as an interrupt output port after the wake-up.

The following registers can be used in order to obtain a minimal functionality of the touch panel:

This is the device mode register, which is configured to determine the current mode of the chip.(Read/Write)

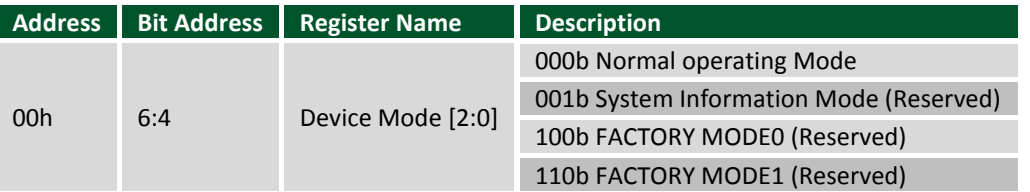

*Table 19. Device mode register.*

This register describes MSB of the X coordinate of the nth touch point and the corresponding event flag.(Read only)

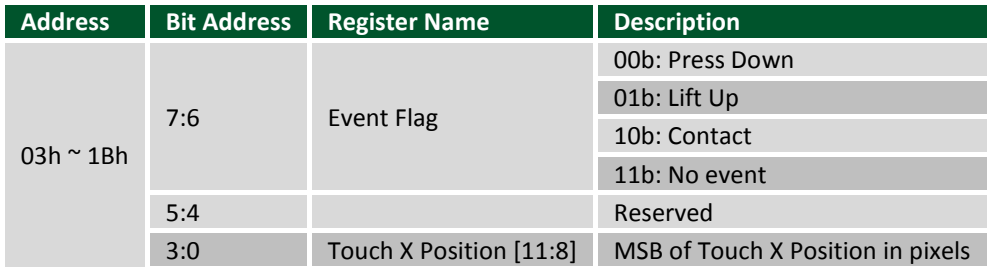

*Table 20. X MSB Register.*

This register describes LSB of the X coordinate of the nth touch point.(Read only)

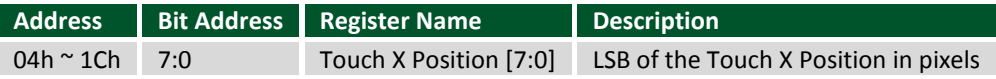

*Table 21. X LSB Register.*

This register describes MSB of the Y coordinate of the nth touch point and corresponding touch ID.(Read only)

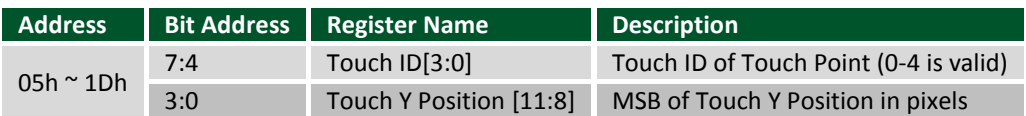

*Table 22. Y MSB Register.* 

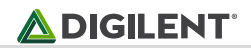

This register describes LSB of the Y coordinate of the nth touch point.(Read only)

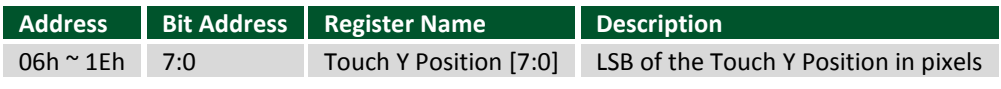

*Table 23. Y LSB Register.* 

# <span id="page-29-0"></span>**15 Clock Sources**

The DSDB provides a 50 MHz clock to the Zynq PS\_CLK input, which is used to generate the clocks for each of the PS subsystems. The 50 MHz input allows the processor to operate at a maximum frequency of 650 MHz and the DDR3 memory controller to operate at a maximum of 525 MHz (1050 Mbps).

The PS has a dedicated PLL capable of generating up to four reference clocks, each with settable frequencies, that can be used to clock custom logic implemented in the PL. Additionally, The DSDB provides an external 125 MHz reference clock directly to pin L18 of the PL. The external reference clock allows the PL to be used completely independently of the PS, which can be useful for simple applications that do not require the processor.

The PL of the Zynq-Z7020 also includes 4 MMCMs and 4 PLLs that can be used to generate clocks with precise frequencies and phase relationships. Any of the four PS reference clocks or the 125 MHz external reference clock can be used as an input to the MMCMs and PLLs. For a full description of the capabilities of the Zynq PL clocking resources, refer to the "7 Series FPGAs Clocking Resources User Guide" available from Xilinx.

Note that the reference clock output from the Ethernet PHY is used as the 125 MHz reference clock to the PL, in order to cut the cost of including a dedicated oscillator for this purpose. Keep in mind that CLK125 will be disabled when the Ethernet PHY (IC1) is held in hardware reset by driving the PHYRSTB signal low.

# <span id="page-29-1"></span>**16 Basic I/O**

The DSDB includes a four-digit seven segment display, eight slide switches, four push buttons, and eight individual LEDs connected to the Zynq PL. There is also one LED connected directly to the PS via MIO pin 7. The push buttons and slide switches are connected to the Zynq via series resistors to prevent damage from inadvertent short circuits (a short circuit could occur if a pin assigned to a push button or slide switch was inadvertently defined as an output). The push buttons are "momentary" switches that normally generate a low output when they are at rest, and a high output only when they are pressed. Slide switches generate constant high or low inputs depending on their position.

The eight high-efficiency LEDs are anode-connected to the Zynq via 330-ohm resistors, so they will turn on when a logic high voltage is applied to their respective I/O pin. Additional LEDs that are not user-accessible indicate poweron (PGOOD), FPGA programming status (DONE), and USB and Ethernet port status.

The LED attached directly to the PS are accessed using the Zynq GPIO controller. This core is described in full in Chapter 14 of the Zynq Technical Reference Manual.

## <span id="page-29-2"></span>**16.1 Seven-Segment Display**

The DSDB contains a four-digit common anode seven-segment LED display. Each of the four digits is composed of seven segments arranged in a "figure 8" pattern, with an LED embedded in each segment. Segment LEDs can be

individually illuminated, so any one of 128 patterns can be displayed on a digit by illuminating certain LED segments and leaving the others dark, as shown in Fig. 15. Of these 128 possible patterns, the ten corresponding to the decimal digits are the most useful.

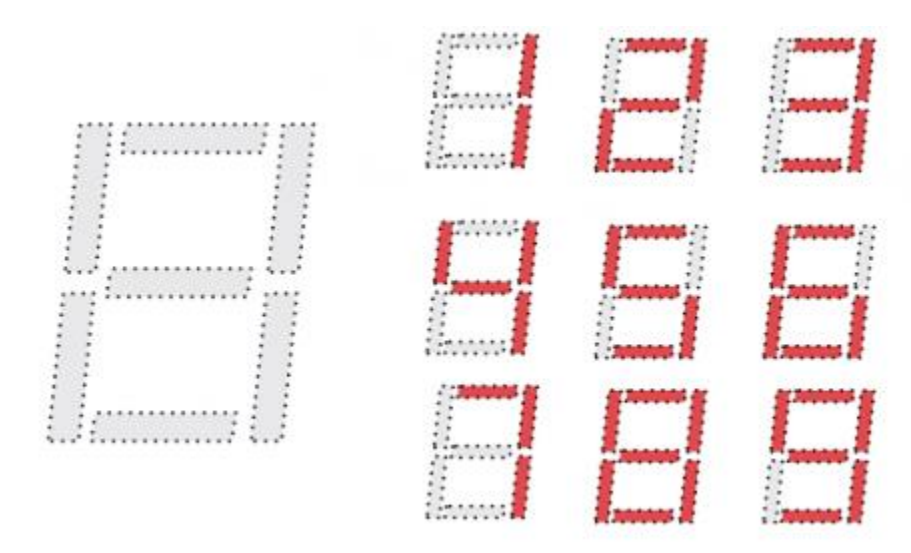

*Figure 15. Digit illumination patterns.*

The anodes of the seven LEDs forming each digit are tied together into one "common anode" circuit node, but the LED cathodes remain separate, as shown in Fig. 16. The common anode signals are available as four "digit enable" input signals to the 4-digit display. The cathodes of similar segments on all four displays are connected into seven circuit nodes labeled CA through CG. For example, the four "D" cathodes from the four digits are grouped together into a single circuit node called "CD." These seven cathode signals are available as inputs to the 4-digit display. This signal connection scheme creates a multiplexed display, where the cathode signals are common to all digits but they can only illuminate the segments of the digit whose corresponding anode signal is asserted.

To illuminate a segment, the anode should be driven high while the cathode is driven low. However, since the DSDB uses transistors to drive enough current into the common anode point, the anode enables are inverted. Therefore, both the AN0..3 and the CA..G/DP signals are driven low when active.

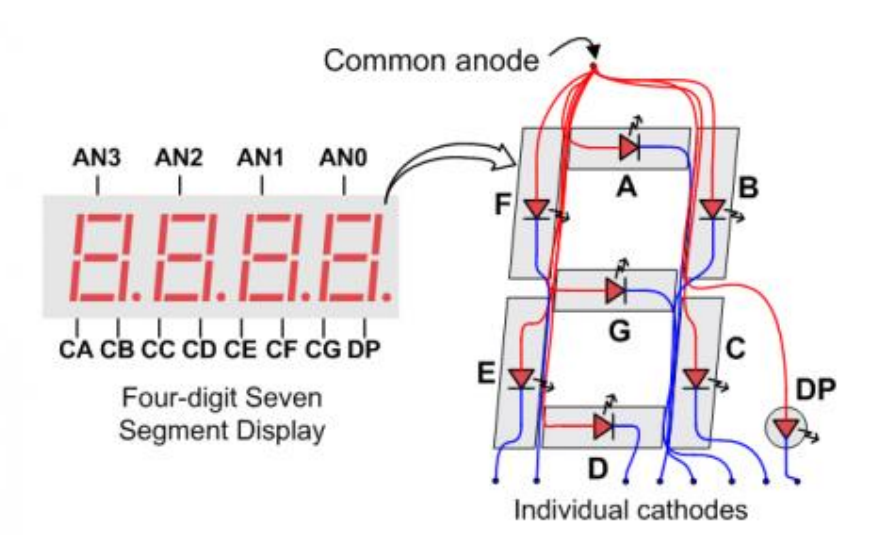

*Figure 16. Common anode circuit node.* 

A scanning display controller circuit can be used to show a four-digit number on this display. This circuit drives the anode signals and corresponding cathode patterns of each digit in a repeating, continuous succession at an update rate that is faster than the human eye can detect. Each digit is illuminated just one-fourth of the time, but because the eye cannot perceive the darkening of a digit before it is illuminated again, the digit appears continuously illuminated. If the update, or "refresh", rate is slowed to around 45Hz, a flicker can be noticed in the display.

For each of the four digits to appear bright and continuously illuminated, all four digits should be driven once every 1 to 16ms, for a refresh frequency of about 1 kHz to 60Hz. For example, in a 62.5Hz refresh scheme, the entire display would be refreshed once every 16ms, and each digit would be illuminated for 1/4 of the refresh cycle, or 4ms. The controller must drive low the cathodes with the correct pattern when the corresponding anode signal is driven high. To illustrate the process, if AN0 is asserted while CB and CC are asserted, then a "1" will be displayed in digit position 1. Then, if AN1 is asserted while CA, CB, and CC are asserted, a "7" will be displayed in digit position 2. If AN0, CB, and CC are driven for 4ms, and then AN1, CA, CB, and CC are driven for 4ms in an endless succession, the display will show "71" in the first two digits. An example timing diagram for a four-digit controller is shown in Fig. 17.

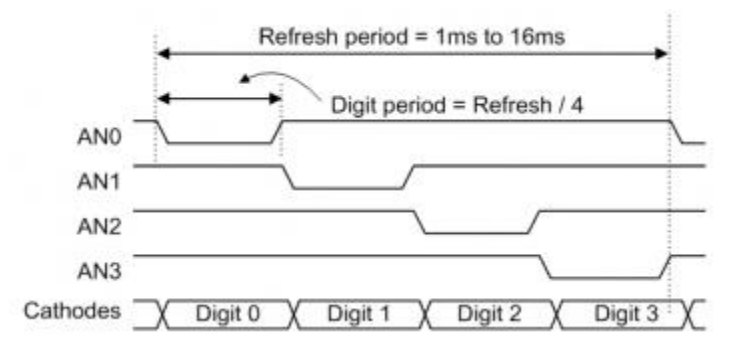

*Figure 17. Four digit scanning display controller timing diagram.*

# <span id="page-31-0"></span>**17 Audio**

An Analog Devices SSM2603 Audio Codec provides integrated digital audio processing to the Zynq programmable logic. It allows for stereo record and playback at sample rates from 8 kHz to 96 kHz.

On the analog side, the codec connects to four 3.5 mm standard audio jacks. There are two inputs: a mono microphone and a stereo line in. There are also two stereo outputs: a headphone and a line out. Analog power is provided by a dedicated linear power supply (IC31).

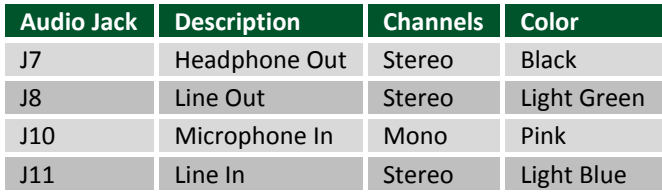

*Table 24. Analog audio signals.* 

The digital interface of the SSM2603 is wired to the programmable logic side of the Zynq. Audio data is transferred via the I²S protocol. Configuration is done over an I2C bus. The device address of the SSM2603 is 0011010b. All digital I/O are 3.3V level and connect to a 3.3V-powered FPGA bank.

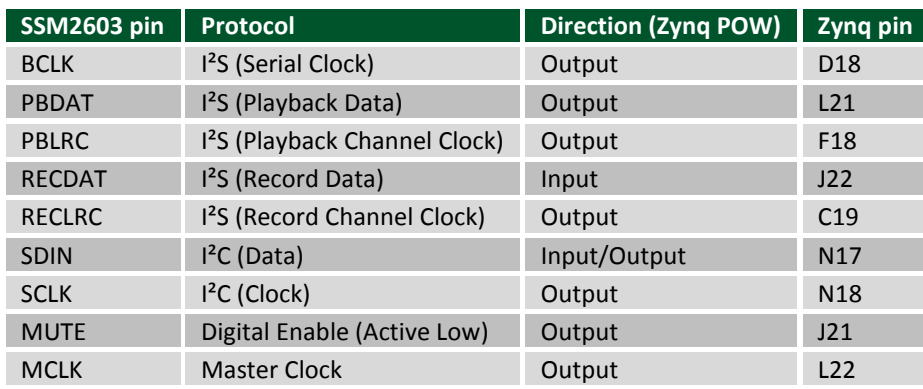

*Table 25. Digital audio signals, with the SSM2603 in default slave mode.* 

The audio codec needs to be clocked from the Zynq on the MCLK pin. This master clock will be used by the audio codec to establish the audio sampling frequency. This clock is required to be an integer multiple of the desired sampling rate. The default settings require a master clock of 12.288 MHz, resulting in a 48 kHz sampling rate. For other frequencies and their respective configuration parameters, consult the SSM2603 datasheet.

The codec has two modes: master and slave, with the slave being default. In this mode, the direction of the signals is specified in Table 25. When configured as master, the direction of BCLK, PBLRC and RECLRC is inverted. In this mode, the codec generates the proper frequencies for these clocks. Digilent recommends that the audio codec be used in slave mode, because this tends to simplify the clocking scheme of the FPGA logic. No matter where the clocks are generated, PBDAT needs to be driven out and RECDAT sampled in sync with them. The master clock is always driven out of the Zynq.

The timing diagram of an I<sup>2</sup>S stream can be seen on Fig. 18. Note the one-cycle delay of the data stream with respect to the left/right clock changing state. Audio samples are transmitted MSB first, noted as 1 in the diagram.

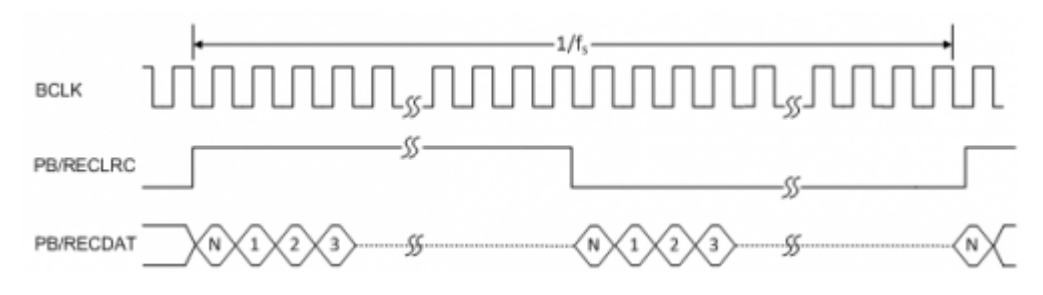

*Figure 18. I<sup>2</sup>S timing diagram.*

The digital mute signal (MUTE) is active-low, with a pull-down resistor. This means that when not used in the design, it will stay low and the analog outputs of the codec will stay muted. To enable the analog outputs, drive this signal high. It is important to note that the audio codec will not receive or transmit any audio data until the MUTE signal is driven high.

To use the audio codec in a design with non-default settings, it needs to be configured over I2C. The audio path needs to be established by configuring the (de)multiplexers and amplifiers in the codec. Some digital processing can also be done in the codec. Configuration is read out and written by accessing the register map via I2C transfers. The register map is described in the SSM2603 datasheet.

## <span id="page-33-0"></span>**18 Reset Sources**

### <span id="page-33-1"></span>**18.1 Power-on Reset**

The Zynq supports an external power-on reset signal. The power-on reset is the master reset of the entire chip. This signal resets every register in the device capable of being reset. The DSDB uses this signal to hold the Zynq in reset until all power supplies are stable. The user can also assert the Zynq power-on reset by pressing the red button labeled "PS-PORB". This (or a power cycle) is necessary whenever the boot mode is changed using SW8.

### <span id="page-33-2"></span>**18.2 Program Push Button Switch**

The red "PROGB" push button, BTN5, toggles the Zynq's PROG\_B signal. This resets the PL and causes DONE to be de-asserted. The PL will remain unconfigured until it is reprogrammed by the processor or via JTAG.

### <span id="page-33-3"></span>**18.3 Processor Subsystem Reset**

The External system reset push button, labeled "PS-SRSTB", resets the Zynq device without disturbing the debug environment. For example, the previous break points set by the user remain valid after system reset. Due to security concerns, system reset erases all memory content within the PS, including the OCM. The PL is also cleared during a system reset. System reset does not cause the boot mode strapping pins to be re-sampled.

# <span id="page-33-4"></span>**19 User IO Protection**

All digital IOs that are connected to expansion connectors like Pmods, MXP, and digital breadboard provide a protection scheme to avoid destruction of the Zynq in case of accidental connections. This protection circuit includes series 33Ohm PTCs (PRG18BB330MB1RB**[vi](#page-38-6)**), a clamping diode to 5V and a FET Bus Switch SN74CBT3384C**[vii](#page-38-7)** , connected on the Zynq side. The 33Ohm PTC together with the diode are responsible to clamp any input voltage to 5V. Moreover, the 33Ohm PTC prevents short circuits that can occur if the user accidentally drives a signal that is supposed to be used as an input.

The SN74CBT3384C provides the possibility to connect input signal levels up to 5V, by limiting the voltage going into the Zynq pin to 3.3V. It should be noted that output signals are only compatible with 3.3V standards. Moreover this Bus Switch disconnects the user IOs from the Zynq in case the PGOOD signal is de-asserted or the USER\_POWER\_EN signal is specifically driven low by the user. For more details on the USER\_POWER\_EN signal see section [1.2 User Power Supplies.](#page-7-0)

The SN74CBT3384C is connected to the Zynq via a simple RC low pass filter, composed of 10Ohm resistor and 56pF capacitor that filters any aggressive rise and fall times that can produce ringing.

This protection scheme is limiting the minimum pulse width of digital IOs to 20ns.

# <span id="page-33-5"></span>**20 Pmod Connectors**

Pmod connectors are 2×6, right-angle, 100-mil spaced female connectors that mate with standard 2×6 pin headers. Each 12-pin Pmod connector provides two 3.3V user power supplies (pins 6 and 12), two Ground signals (pins 5 and 11), and eight logic signals, as shown in Fig. 19. The 3.3V user supply is current limited to 0.3A and it is shared between Pmods, digital breadboard and MXP connector (J4). See section [1.2 User Power Supplies](#page-7-0) and [1.3](#page-7-1)  [User Power Supplies Monitoring](#page-7-1) for a detailed description.

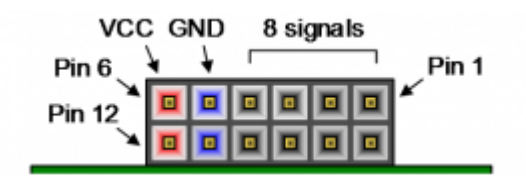

*Figure 19. Pmod connector, front view.* 

Digilent produces a large collection of Pmod accessory boards that can attach to the Pmod expansion connectors to add ready-made functions like A/D's, D/A's, motor drivers, sensors, and other functions. Visit [www.digilentinc.com](http://store.digilentinc.com/pmod-peripheral-modules/) for more information on Pmods.

The DSDB has three Pmod connectors, some of which behave differently than others. Each Pmod connector falls into one of two categories: standard or MIO connected. Table 26 specifies which category each Pmod falls into, and also lists the Zynq pins they are connected to.

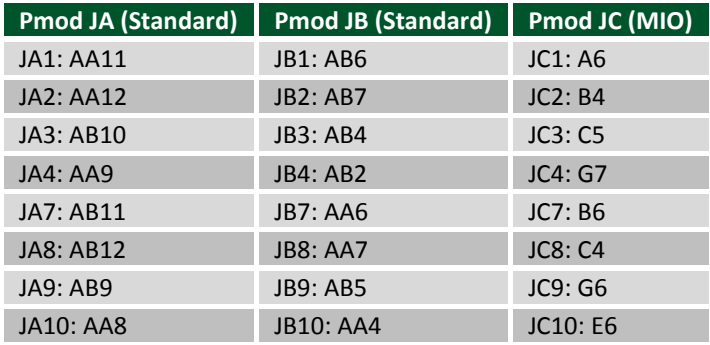

*Table 26. Pmod pinout.*

The following sections describe the differences between the Pmod types.

### <span id="page-34-0"></span>**20.1 Standard Pmod**

The standard Pmod connectors are connected to the PL of the Zynq via the protection circuit described in section [19 User IO Protection,](#page-33-4) which limits the minimum pulse-width to 20ns (50MHz).

### <span id="page-34-1"></span>**20.2 MIO Pmod**

The MIO Pmod connector is connected to the MIO but in the PS of the Zynq via protection circuitry. Like the standard Pmod connector, this circuit adds protection at the cost of maximum switching speed. Since these data signals are connected to the MIO interface, they can only be accessed by the PS peripheral controller cores. The GPIO, UART, I2C, and SPI cores can all be used to drive devices connected to this Pmod. Note that the pin layout of the UART and I2C cores will not align perfectly with the typical Pmod pinouts for these interfaces. This means that UART or I2C devices connected to this Pmod may require some of the pins to be swapped around externally using individual wires between the DSDB and the Pmod.

# <span id="page-35-0"></span>**21 MXP Connector**

The myRIO Extension Port (MXP) Connector is a standard connector interface designed by NI to provide an interoperable ecosystem of educational add-ons**[viii](#page-38-8)**. This connector was included on the DSDB to provide the Zynq with access to these add-ons. The following figure shows the signals on the DSDB MXP connector.

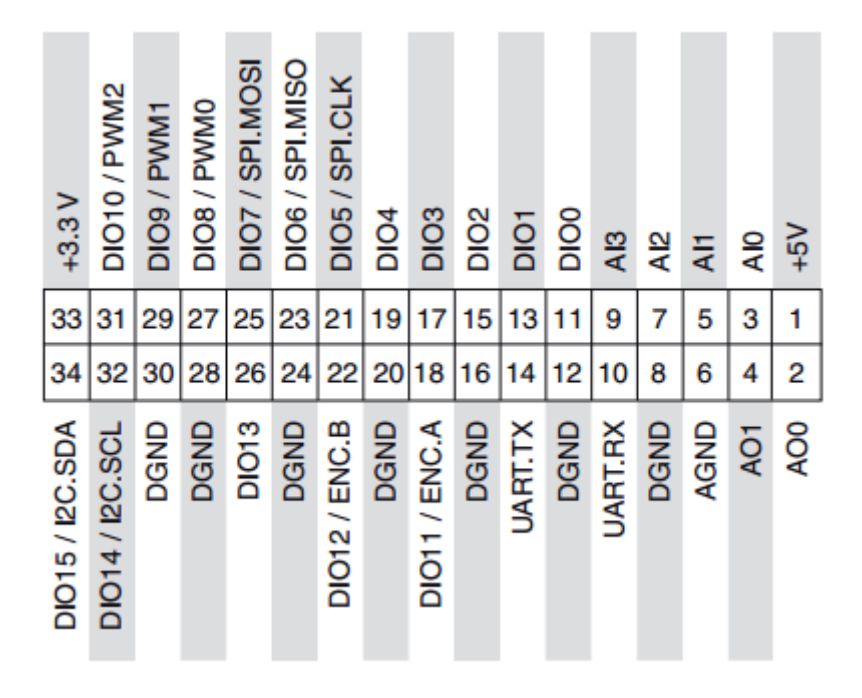

*Figure 20. MXP pins.* 

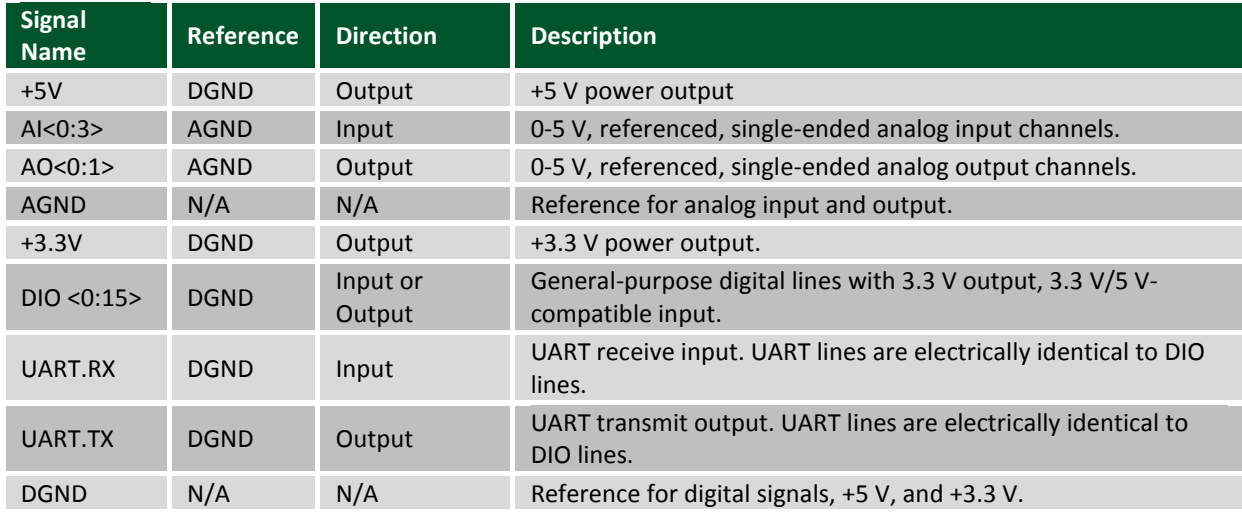

*Table 27. MXP pin descriptions.* 

The +3V3 pin is driven by the 3V3\_USER of the DSDB, and the +5V pin is driven by the 5V0\_USER rail. See section 1 [Power Supplies](#page-4-0) for information on the characteristics of these power rails.

DIO0-DIO15, UART.RX and UART.TX are connected to the programmable logic of the Zynq via protection circuitry as described in section [19 User IO Protection.](#page-33-4)

AO0 and AO1 are driven by a TI DAC7562SDSC**[ix](#page-38-9)** 2-channel Digital to Analog converter. AO0 is connected to channel A of the DAC and AO1 is connected to channel B. The serial interface of the DAC is connected to the programmable logic of the Zynq.

AI0-AI3 are connected to a TI ADS7950SBRG[E](#page-38-10)**<sup>x</sup>** 4-channel Analog to Digital Converter. AI0 is connected to channel 0 of the ADC, AI1 is connected to channel 1, and so on. The serial interface of the ADC is connected to the programmable logic of the Zynq.

For the Zynq pin assignments of DIO0-DIO15, UART.RX, UART.TX, the DAC serial bus and the ADC serial bus see the Master XDC available on the **[DSDB Digilent Resource Center.](https://reference.digilentinc.com/dsdb/dsdb)** 

## <span id="page-36-0"></span>**22 Breadboards**

The DSDB board includes a large solderless prototyping area composed of 165 x 35mm breadboard and 165 x 10mm power strip, and three breadboards with signal connections that give access to on-board signals and power supplies.

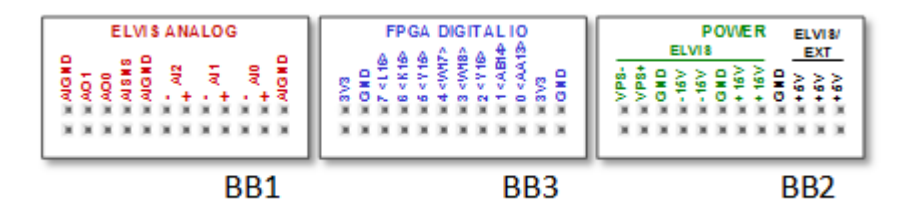

*Figure 21. Signal breadboards with pinout.*

Each of the three signal breadboards has different functions described in the following section.

## <span id="page-36-1"></span>**22.1 NI ELVIS Analog Breadboard**

This breadboard gives access to the analog capabilities of the NI ELVIS development system. Analog signals are routed directly from the NI ELVIS edge connector to the breadboard. Pin markings on the breadboard match the NI ELVIS signal naming convention. For detailed information visit the NI ELVIS Series User Manual**[xi](#page-38-11)** and Specifications**[xii](#page-38-12)** .

## <span id="page-36-2"></span>**22.2 FPGA Digital IO Breadboard**

This breadboard connects digital FPGA I/O signals for custom use in prototyping circuits. When configured as outputs these signals are compatible with 3.3V logic standards, while inputs can accept up to 5V levels. These digital signals also provide protection circuitry from accidental connections. For more details see section 19. User [IO Protection.](#page-33-4)

The Digital IO Breadboard gives access to the 3.3V user supply. This power supply is current limited to 0.3A and it is shared between Pmods, digital breadboard (BB3) and MXP connector (J4). See section 1.2 User Power [Supplies](#page-7-0) and [1.3 User Power Supplies Monitoring](#page-7-1) for a detailed description.

### <span id="page-37-0"></span>**22.3 Power Breadboard**

The Power Breadboard makes available to the user the power supplies generated by NI ELVIS, including the positive and negative programmable supplies, -15V and +15V. For detailed information visit the NI ELVIS Series User Manual and Specifications.

Besides NI ELVIS power supplies, the Power Breadboard gives access to the 5V power input that supplies the entire board. This 5V rail can come from an external wall supply or the 5V output from NI ELVIS, depending on the use case. For more information on powering options see section [1. Power Supplies.](#page-4-0)

# <span id="page-38-0"></span>**Appendix A: External References**

 $\overline{a}$ 

- <span id="page-38-2"></span>ii **[INA216A2](http://www.ti.com/lit/ds/symlink/ina216.pdf)** datasheet
- <span id="page-38-3"></span>iii [NI ELVIS platform](http://sine.ni.com/nips/cds/view/p/lang/en/nid/205425)
- <span id="page-38-4"></span>iv [Spansion Flash datasheet](https://www.spansion.com/Support/Datasheets/S25FL128S_256S_00.pdf)
- <span id="page-38-5"></span><sup>v</sup> [R-2R resistor ladder](http://en.wikipedia.org/wiki/Resistor_ladder)
- <span id="page-38-6"></span>vi [PRG18BB330MB1RB datasheet](http://www.murata.com/en-us/products/productdetail?partno=PRG18BB330MB1RB)
- <span id="page-38-7"></span>vii [SN74CBT3384C datasheet](http://www.ti.com/lit/ds/symlink/sn74cbt3384c.pdf)
- <span id="page-38-8"></span>viii [Ecosystem of educational add-ons](http://sine.ni.com/nips/cds/view/p/lang/en/nid/212739)
- <span id="page-38-9"></span>ix [TI DAC7562SDSC datasheet](http://www.ti.com/lit/ds/symlink/dac7562.pdf)
- <span id="page-38-10"></span><sup>x</sup> [TI ADS7950SBRGE datasheet](http://www.ti.com/lit/ds/symlink/ads7950.pdf)
- <span id="page-38-11"></span>xi [NI ELVIS Series User Manual](http://www.ni.com/pdf/manuals/374629c.pdf)
- <span id="page-38-12"></span>xii [NI ELVIS Series Specifications](http://www.ni.com/pdf/manuals/372590b.pdf)

<span id="page-38-1"></span><sup>i</sup> [TPS25940 datasheet](http://www.ti.com/lit/ds/slvscf3/slvscf3.pdf)